# **Oracle® Linux**

**Unbreakable Linux Network User's Guide for Oracle Linux 6 and Oracle Linux 7**

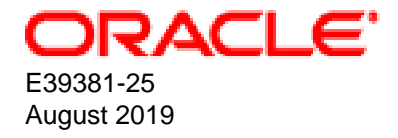

### **Oracle Legal Notices**

Copyright © 2013, 2019, Oracle and/or its affiliates. All rights reserved.

This software and related documentation are provided under a license agreement containing restrictions on use and disclosure and are protected by intellectual property laws. Except as expressly permitted in your license agreement or allowed by law, you may not use, copy, reproduce, translate, broadcast, modify, license, transmit, distribute, exhibit, perform, publish, or display any part, in any form, or by any means. Reverse engineering, disassembly, or decompilation of this software, unless required by law for interoperability, is prohibited.

The information contained herein is subject to change without notice and is not warranted to be error-free. If you find any errors, please report them to us in writing.

If this is software or related documentation that is delivered to the U.S. Government or anyone licensing it on behalf of the U.S. Government, then the following notice is applicable:

U.S. GOVERNMENT END USERS: Oracle programs, including any operating system, integrated software, any programs installed on the hardware, and/or documentation, delivered to U.S. Government end users are "commercial computer software" pursuant to the applicable Federal Acquisition Regulation and agency-specific supplemental regulations. As such, use, duplication, disclosure, modification, and adaptation of the programs, including any operating system, integrated software, any programs installed on the hardware, and/or documentation, shall be subject to license terms and license restrictions applicable to the programs. No other rights are granted to the U.S. Government.

This software or hardware is developed for general use in a variety of information management applications. It is not developed or intended for use in any inherently dangerous applications, including applications that may create a risk of personal injury. If you use this software or hardware in dangerous applications, then you shall be responsible to take all appropriate fail-safe, backup, redundancy, and other measures to ensure its safe use. Oracle Corporation and its affiliates disclaim any liability for any damages caused by use of this software or hardware in dangerous applications.

Oracle and Java are registered trademarks of Oracle and/or its affiliates. Other names may be trademarks of their respective owners.

Intel and Intel Xeon are trademarks or registered trademarks of Intel Corporation. All SPARC trademarks are used under license and are trademarks or registered trademarks of SPARC International, Inc. AMD, Opteron, the AMD logo, and the AMD Opteron logo are trademarks or registered trademarks of Advanced Micro Devices. UNIX is a registered trademark of The Open Group.

This software or hardware and documentation may provide access to or information about content, products, and services from third parties. Oracle Corporation and its affiliates are not responsible for and expressly disclaim all warranties of any kind with respect to third-party content, products, and services unless otherwise set forth in an applicable agreement between you and Oracle. Oracle Corporation and its affiliates will not be responsible for any loss, costs, or damages incurred due to your access to or use of third-party content, products, or services, except as set forth in an applicable agreement between you and Oracle.

#### **Abstract**

This manual provides information about using the Unbreakable Linux Network (ULN) for Oracle Linux 6 and Oracle Linux 7. For information specific to Oracle Linux 8, please see Oracle*®* [Linux 8: Managing Software on Oracle Linux](https://docs.oracle.com/cd/F12552_01/F19386/html/)

Document generated on: 2019-08-21 (revision: 8187)

# **Table of Contents**

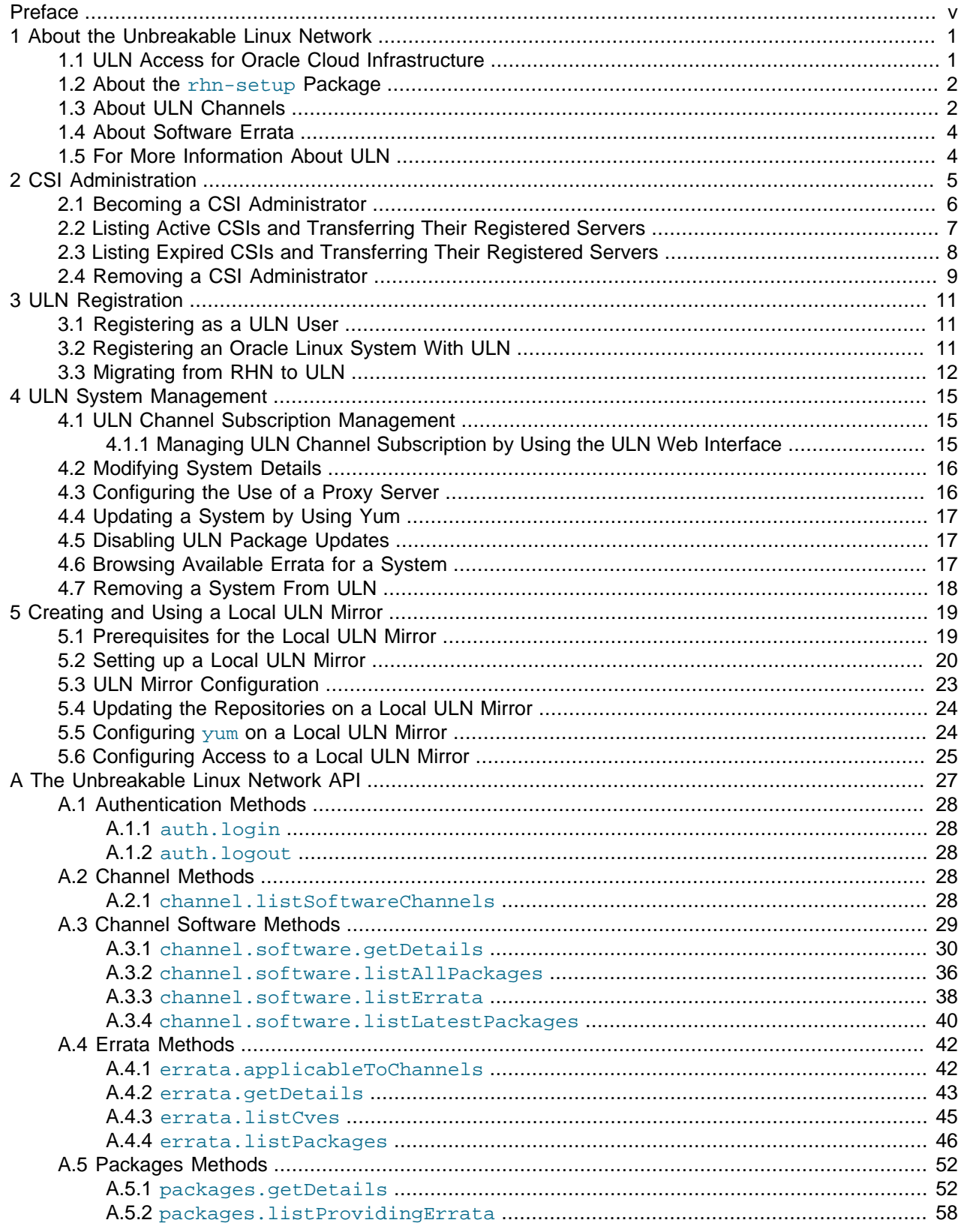

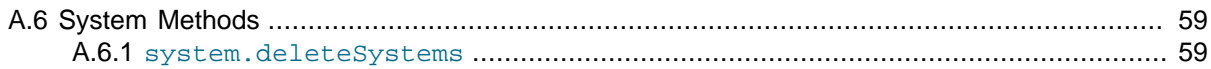

# <span id="page-4-0"></span>Preface

The Oracle*®* Linux: Unbreakable Linux Network User's Guide for Oracle Linux 6 and Oracle Linux 7 provides information about how to register your systems with the Unbreakable Linux Network (ULN), and includes procedures for creating a local yum server as well as a guide to using the  $yum$  command itself. This manual provides information that relates to usage on Oracle Linux 6 and Oracle Linux 7. For information specific to Oracle Linux 8, please see Oracle*®* [Linux 8: Managing Software on Oracle Linux](https://docs.oracle.com/cd/F12552_01/F19386/html/)

## **Audience**

This document is intended for administrators who want to use the ULN. It is assumed that readers are familiar with web technologies and have a general understanding of Linux system administration.

## **Document Organization**

The document is organized as follows:

- Chapter 1, [About the Unbreakable Linux Network](#page-6-0) provides an overview of ULN, including a description of the packages that are required for a system to connect to ULN. Information about how channels are named and how software errata are released to various channels is also covered.
- Chapter 2, [CSI Administration](#page-10-0) describes how to manage and administer CSIs against your user accounts and systems from within ULN.
- Chapter 3, [ULN Registration](#page-16-0) describes different ULN registration options.
- [Section 3.3, "Migrating from RHN to ULN"](#page-17-0) describes how to migrate from RHN to ULN and includes tasks for obtaining a ULN account and registering a system with ULN.
- [Section 4.1, "ULN Channel Subscription Management"](#page-20-1) describes the different interfaces and options for managing ULN channels and includes related channel management configuration tasks.
- Chapter 4, [ULN System Management](#page-20-0) describes various tasks for managing systems that are registered with ULN.
- Chapter 5, [Creating and Using a Local ULN Mirror](#page-24-0) describes how to create and use a yum server to act as a local mirror of the ULN channels.

## **Related Documents**

The documentation for this product is available at:

<https://docs.oracle.com/en/operating-systems/linux.html>.

## **Conventions**

The following text conventions are used in this document:

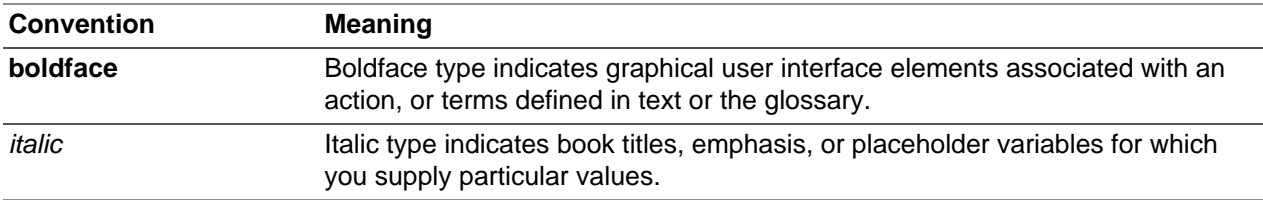

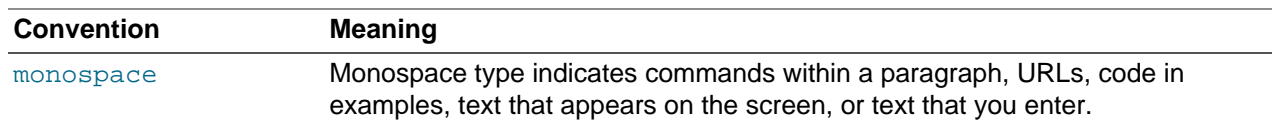

## **Documentation Accessibility**

For information about Oracle's commitment to accessibility, visit the Oracle Accessibility Program website at

[http://www.oracle.com/pls/topic/lookup?ctx=acc&id=docacc.](http://www.oracle.com/pls/topic/lookup?ctx=acc&id=docacc)

## **Access to Oracle Support**

Oracle customers that have purchased support have access to electronic support through My Oracle Support. For information, visit

<http://www.oracle.com/pls/topic/lookup?ctx=acc&id=info> or visit [http://www.oracle.com/pls/topic/lookup?](http://www.oracle.com/pls/topic/lookup?ctx=acc&id=trs) [ctx=acc&id=trs](http://www.oracle.com/pls/topic/lookup?ctx=acc&id=trs) if you are hearing impaired.

## <span id="page-6-0"></span>Chapter 1 About the Unbreakable Linux Network

## **Table of Contents**

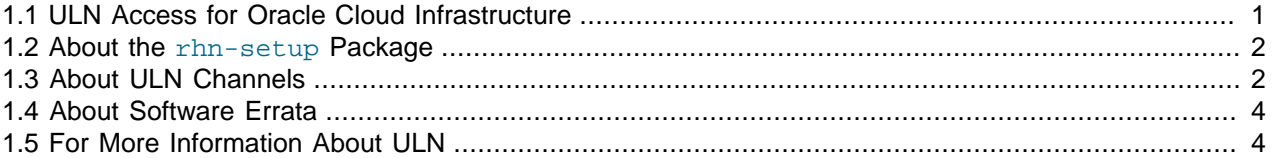

This chapter describes what the Unbreakable Linux Network (ULN) is and how it works. It includes a description of the packages required for a system to connect to ULN and also describes how channels are named and how software errata are released to the different channels.

If you have a subscription to Oracle Unbreakable Linux support, you can use the comprehensive resources of the Unbreakable Linux Network (ULN). ULN offers software patches, updates, and fixes for Oracle Linux and Oracle VM, as well as information on  $yum$ , Ksplice, and support policies. You can also download useful packages that are not included in the original distribution. The ULN Alert Notification Tool periodically checks with ULN and alerts you when updates are available. You can access ULN at <https://linux.oracle.com/>, where you will also find instructions for registering with ULN, for creating local yum repositories, and for switching from the Red Hat Network (RHN) to ULN.

If you want to use  $\gamma$ um with ULN to manage your systems, you must register the systems with ULN and subscribe each system to one or more ULN channels. When you register a system with ULN, the channel that contains the latest version is chosen automatically, according to the architecture and operating system revision of the system. See Chapter 3, [ULN Registration](#page-16-0) for more information.

When you run the  $y$ um command, it connects to the ULN server repository and downloads the latest software packages in RPM format onto your system.  $\gamma$ um then presents you with a list of the available packages so that you can choose which packages you want to install.

## <span id="page-6-1"></span>**1.1 ULN Access for Oracle Cloud Infrastructure**

Compute nodes running Oracle Linux on Oracle Cloud Infrastructure and that are connected to a service gateway automatically have access to ULN content via the regional yum servers available on the Oracle Services Network. These yum servers differ from the publicly available Oracle Linux yum server in that they also mirror content available on restricted ULN channels.

Access to ULN content is provided by virtue of the support contract that you have for your Oracle Cloud Infrastructure account. You are able to access content on ULN without any requirement to register or use alternate tools to manage channel access, simplifying any software management that you need to perform on a compute node.

To enable access to restricted content via the regional yum servers, ensure that you have installed the appropriate  $\text{relbase-el}x$  packages and enabled the repositories that you require access to. For example, on Oracle Linux 7, you can run the following commands to access the ollocal included repository, where tools like Oracle InstantClient, the Oracle Java Development Kit and Oracle Java Runtime Environment are located:

```
# yum install oci-included-release-el7
# yum-config-manager --enablerepo ol7_oci_included
```
Other ULN channels are also available directly via the Oracle Cloud Infrastructure regional yum servers. For instance, to access the Ksplice channels on an Oracle Linux 7 compute instance, you can do:

```
# yum install ksplice-release-el7
# yum-config-manager --enablerepo ol7_ksplice ol7_x86_64_userspace_ksplice
```
## <span id="page-7-0"></span>**1.2 About the rhn-setup Package**

The tools to register with ULN from an Oracle Linux or Oracle VM system are provided in the  $r$ hn-setup package. This package is available on the  $\circ 16$  latest and  $\circ 17$  latest yum repositories that are available on the Oracle Linux yum server. This package is usually also installed by default on a new installation of an Oracle Linux system.

You can also manually download the RPMs from ULN, directly, by browsing the appropriate channel and architecture for your system.

If you intend to migrate from the RedHat Network (RHN) to ULN, you should replace the matching package with the version provided by Oracle, to obtain access to the additional tools that make this possible. See [Section 3.3, "Migrating from RHN to ULN"](#page-17-0) for more information.

## <span id="page-7-1"></span>**1.3 About ULN Channels**

ULN provides more than 100 unique channels, which support the i386, x86\_64, IA64, and the 64-bit Arm architectures, for releases of Oracle Linux 4 update 6 and later and Oracle VM 2.1 and later.

You can choose that your system remain at a specific OS revision, or you can allow the system to be updated with packages from later revisions.

You should subscribe to the channel that corresponds to the architecture of your system and the update level at which you want to maintain it. Patches and errata are available for specific revisions of Oracle Linux, but you do not need to upgrade from a given revision level to install these fixes. ULN channels also exist for MySQL, Oracle VM, Oracle Ksplice, OCFS2, RDS, and productivity applications.

The following table describes the main channels that are available.

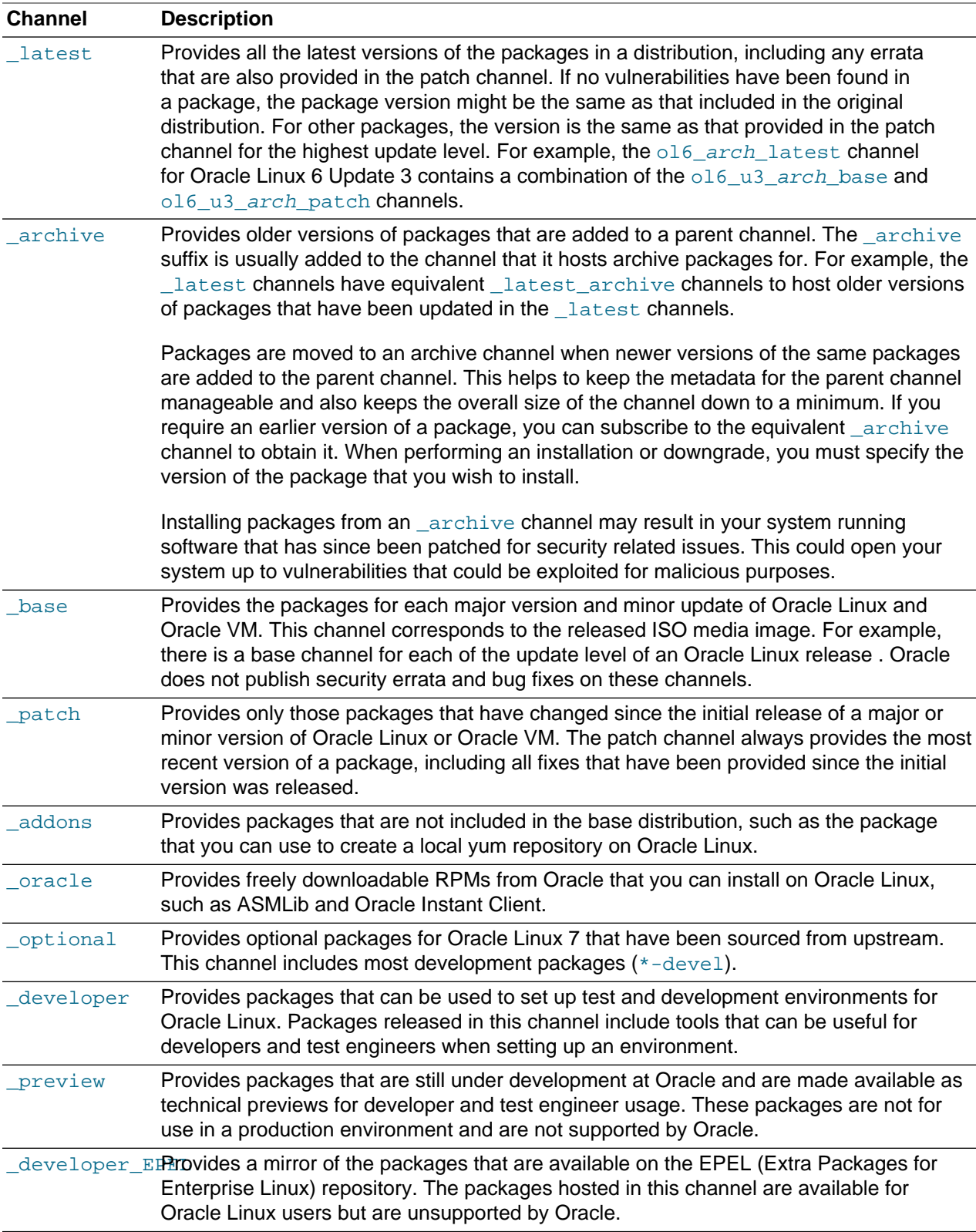

Other channels may also be available, such as \_beta channels for the beta versions of packages.

As each new, major version or minor update of Oracle Linux becomes available, Oracle creates new base and patch channels for each supported architecture to distribute new packages. The existing base and patch channels for the previous versions or updates remain available and do not include the new packages. The \_latest channel distributes the latest possible version of any package, and tracks the top of the development tree independently of the update level.

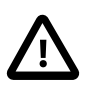

### **Caution**

You can choose to maintain your system at a specific update level of Oracle Linux and selectively apply errata to that level by subscribing the system to the \_base and \_patch channels and unsubscribing it from the \_latest channel. However, patches are not added to the patch channel for previous updates of Oracle Linux after a new update has been released. For example, after the release of Oracle Linux 7 Update 1, no further errata will be released on the ol7\_x86\_64\_u0\_patch channel.

Oracle recommends that you keep you system subscribed to the \_latest channel. If you unsubscribe from the **Latest channel**, your system will become vulnerable to security-related issues when a new update is released.

For more information about the channels available for any system that you have registered with ULN, see [Section 4.1, "ULN Channel Subscription Management"](#page-20-1).

## <span id="page-9-0"></span>**1.4 About Software Errata**

Oracle releases important changes to the Oracle Linux and Oracle VM software as individual package updates, known as errata. These package updates are made available for download on ULN before they are gathered into a release or distributed through the patch channel.

Errata packages can contain the following:

- Security advisories, which have names prefixed by  $ELSA-*$  (for Oracle Linux) and  $OVMSA-*$  (for Oracle VM).
- Bug fix advisories, which have names prefixed by  $E$ LBA- $*$  and  $OVMBA-*$ .
- Feature enhancement advisories, which have names prefixed by  $ELEA-*$  and  $OVMEA-*$ .

To be notified when new errata packages are released, you can subscribe to the Oracle Linux and Oracle VM errata mailing lists at<https://oss.oracle.com/mailman/listinfo/el-errata> and [https://oss.oracle.com/](https://oss.oracle.com/mailman/listinfo/oraclevm-errata) [mailman/listinfo/oraclevm-errata.](https://oss.oracle.com/mailman/listinfo/oraclevm-errata)

If you are logged into ULN, you can also subscribe to these mailing lists by following the **Subscribe to Enterprise Linux Errata mailing list** and **Subscribe to Oracle VM Errata mailing list** links that are provided on the Errata tab.

Oracle publishes a complete list of errata made available on ULN at [https://linux.oracle.com/errata.](https://linux.oracle.com/errata) You can also see a published listing of Common Vulnerabilities and Exposures (CVEs) and explore their details and status at [https://linux.oracle.com/cve.](https://linux.oracle.com/cve)

## <span id="page-9-1"></span>**1.5 For More Information About ULN**

You can find out more information about ULN at [https://linux.oracle.com/.](https://linux.oracle.com/)

# <span id="page-10-0"></span>Chapter 2 CSI Administration

## **Table of Contents**

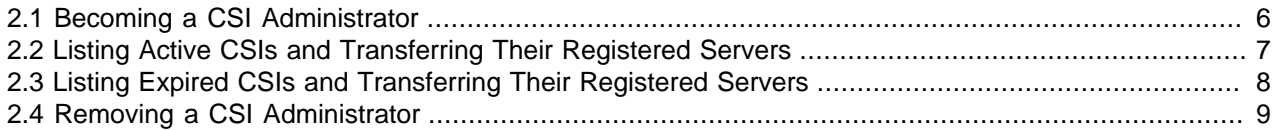

Access to ULN requires at least one valid Customer Support Identifier (CSI). Your CSI is an identifier that is issued to you when you purchase Oracle Support for an Oracle product. You must provide a valid CSI that covers the support entitlement for each system that you register with ULN.

This chapter describes how you are able to manage and administer CSIs against your user accounts and systems from within ULN.

The CSI administration feature of ULN provides a unified view of all of your organization's CSIs and the systems that are registered with those CSIs. To be able to manage the registered systems, you must become an administrator for one or more of your organization's CSIs. To be able to view and change the details of any system that is not registered to your ULN user name, you must become an administrator for the CSI under which that system is registered.

If you are registered as a CSI administrator, you can access the CSI Administration tab while logged in to ULN and perform the following tasks:

- Assign yourself as administrator of a CSI, or assign someone else as administrator of a CSI. See [Section 2.1, "Becoming a CSI Administrator"](#page-11-0).
- List active CSIs, list the servers that are currently registered with an active CSI, and transfer those servers to another user or to another CSI. See [Section 2.2, "Listing Active CSIs and Transferring Their](#page-12-0) [Registered Servers".](#page-12-0)
- List expired CSIs, list the servers that are currently registered with an expired CSI, and transfer those servers to another user or to another CSI. See [Section 2.3, "Listing Expired CSIs and Transferring Their](#page-13-0) [Registered Servers".](#page-13-0)
- Remove yourself or someone else as administrator of a CSI. See [Section 2.4, "Removing a CSI](#page-14-0) [Administrator"](#page-14-0).

[Figure 2.1](#page-11-1) shows a representative example of an organization with three CSIs, only two of which have CSI administrators.

<span id="page-11-1"></span>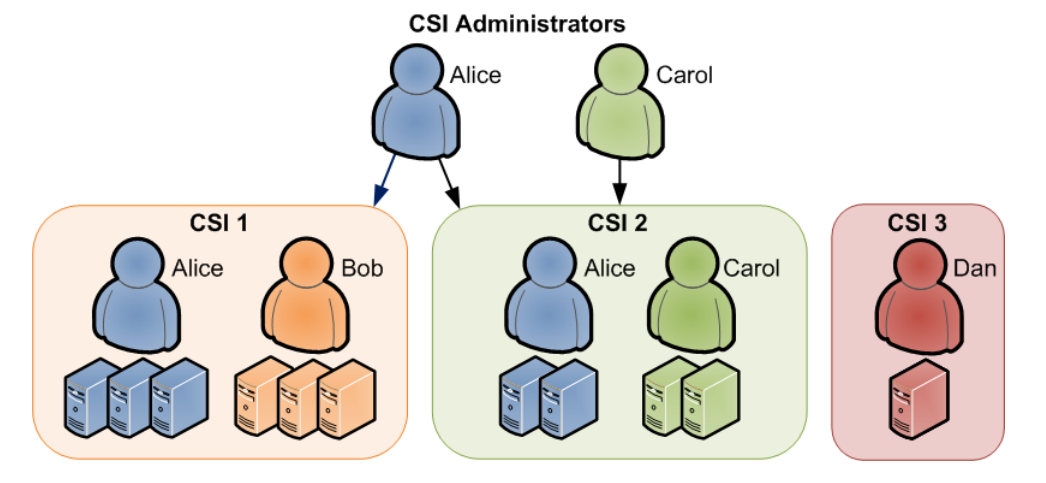

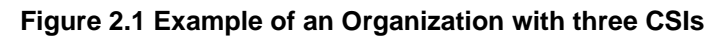

CSI 1 has two registered users, Alice and Bob, who each have three systems registered to them.

CSI 2 also has two registered users, Alice and Carol, who each have two systems registered to them.

CSI 3 has one registered user, Dan, who has a single system registered to him.

Alice is registered as an administrator for both CSI 1 and CSI 2. She can view the details of both CSIs, including all systems and users that are registered with those CSIs. She can move systems between CSI 1 and CSI 2, and reassign systems between users in both CSI 1 and CSI 2. She can also assign additional administrators to CSI 1 and CSI 2, or remove administrators from CSI 1 and CSI 2. She cannot see any details for CSI 3.

Carol is registered as an administrator only for CSI 2. She can view the details of that CSI and of all systems and users that are registered with it, including Alice's systems. She can reassign systems between users in CSI 2, but she cannot move systems to the other CSIs. She can assign additional administrators to CSI 2, or remove administrators from CSI 2. She cannot see any details for CSI 1 or CSI 3.

Bob can view only the details of the systems that are registered to him in CSI 1. He cannot see any details for Alice's systems in CSI 1.

Dan is not registered as an administrator for CSI 3. He can view only the details of the system that is registered to him in CSI 3.

Neither Bob nor Dan can perform CSI administration tasks. For example, they cannot move systems between CSIs nor can they reassign systems to other users. However, as CSI 3 does not currently have an administrator, Dan can choose to become its administrator. As CSI 1 already has Alice as its administrator, Bob cannot become an administrator unless Alice grants him that privilege.

For Alice to become an administrator of CSI 3, Dan should register as the administrator of CSI 3 so that he can add Alice as an administrator.

## <span id="page-11-0"></span>**2.1 Becoming a CSI Administrator**

You can become an administrator of a CSI in one of the following ways:

• When you register with ULN, if no administrator is currently assigned to manage the CSI, you are prompted to click **Confirm** to become the CSI administrator. If you click **Cancel**, you cannot access the CSI administration feature.

• When logged into ULN, if you access the System tab and no administrator is currently assigned to manage one of the CSIs for which you are registered, you are prompted to choose whether to become the CSI administrator.

To become a CSI administrator:

- 1. Click the red link labeled **enter the CSI you would like to be the administrator for in this page**.
- 2. On the Add CSI page, verify the CSI and click **Confirm**.

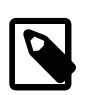

### **Note**

On the Systems page, the CSIs of all systems that have no assigned administrator are also shown in red.

• If you are already an administrator of a CSI, you can add yourself as administrator of another CSI provided that you have registered either a server or your ULN user name with the other CSI.

To assign yourself as administrator of an additional CSI:

- 1. Log in to ULN and select the CSI Administration tab.
- 2. On the Managed CSIs page, click **Add CSI**.
- 3. On the Assign Administrator page, enter the CSI, and click **Add**.
- 4. If there are existing administrators, the page lists these administrators and prompts you to click **Confirm** to confirm your request. Each administrator is sent an email to inform them that you have added yourself as an administrator of the CSI.
- An administrator for a CSI can add you as an administrator for the same CSI.

To assign another administrator to a CSI:

- 1. Log in to ULN as administrator of the CSI, and select the CSI Administration tab.
- 2. On the Managed CSIs page, click **List Administrators**.
- 3. On the CSI Administrators page, click **Assign Administrator**.
- 4. On the Assign Administrator page in the Select New Administrator list, click the **+** icon that is next to the user name of the user that you want to add as an administrator. Their user name is added to the **Administrator** box.
- 5. If you administer more than one CSI, select the CSI that the user will administer from the **CSI** drop down list.
- 6. Click **Assign Administrator**.

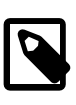

### **Note**

If you want to become the administrator of a CSI, but the person to whom it is registered is no longer with your organization, contact an Oracle support representative to request that you be made the administrator for the CSI.

## <span id="page-12-0"></span>**2.2 Listing Active CSIs and Transferring Their Registered Servers**

To list details of the active CSIs for which you are the administrator:

- 1. Log in to ULN as administrator of the CSI, and select the CSI Administration tab.
- 2. On the Managed CSIs page in the Select Managed CSI Services pane, select the **Active** link. The Managed Active CSI Services pane displays the service details for each active CSI that you administer.
- 3. Click the **View # Server(s)** link to display the details of the servers that are registered to an active CSI.
- 4. On the Registered Servers page, you can transfer one or more systems to another user or to another CSI that you administer.

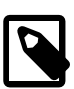

#### **Note**

If you transfer a system to another user, at least one of the following conditions must be true:

- His or her user name must be registered to this CSI.
- One or more of the servers, for which they are the owner, must be registered to this CSI.
- He or she must be an administrator of at least one CSI for which you are also an administrator.

To transfer systems to another user:

- a. Select the **Transfer System** check boxes for the systems that you want to transfer.
- b. Click **Transfer Selected Systems to Another Owner**.
- c. On the Transfer Registered System(s) Owner page in the Transfer To column, click the red arrow icon that is next to the user name of the user to whom you want to transfer ownership.
- d. On the Confirm Transfer Profile Owner page, click **Apply Changes** to confirm the transfer to the new owner.

To transfer systems to another CSI:

- a. Select the **Transfer System** check boxes for the systems that you want to transfer.
- b. Click **Transfer Selected Systems to Another CSI**.
- c. On the Transfer Registered System(s) CSI page in the Transfer To column, click the red arrow icon that is next to the CSI to which you want to transfer the systems.
- d. On the Confirm Transfer Profile CSI page, click **Apply Changes** to confirm the transfer to the new CSI.

### <span id="page-13-0"></span>**2.3 Listing Expired CSIs and Transferring Their Registered Servers**

To list details of the expired CSIs for which you are the administrator:

- 1. Log in to ULN as administrator of the CSI, and select the CSI Administration tab.
- 2. On the Managed CSIs page in the Select Managed CSI Services pane, select the **Expired** link. The Managed Expired CSI Services pane displays the service details for each expired CSI that you administer.
- 3. Click the **View # Server(s)** link to display the details of the servers that are registered to an expired CSI.
- 4. On the Registered Servers page, you can transfer one or more systems to another user or to another CSI that you administer.

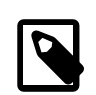

### **Note**

If you transfer a system to another user, at least one of the following conditions must be true:

- His or her user name must be registered to this CSI.
- One or more of the servers, for which they are the owner, must be registered to this CSI.
- He or she must be an administrator of at least one CSI for which you are also an administrator.

To transfer systems to another user:

- a. Select the **Transfer System** check boxes for the systems that you want to transfer.
- b. Click **Transfer Selected Systems to Another Owner**.
- c. On the Transfer Registered System(s) Owner page in the Transfer To column, click the red arrow icon that is next to the user name of the user to whom you want to transfer ownership.
- d. On the Confirm Transfer Profile Owner page, click **Apply Changes** to confirm the transfer to the new owner.

To transfer systems to another CSI:

- a. Select the **Transfer System** check boxes for the systems that you want to transfer.
- b. Click **Transfer Selected Systems to Another CSI**.
- c. On the Transfer Registered System(s) CSI page in the Transfer To column, click the red arrow icon that is next to the CSI to which you want to transfer the systems.
- d. On the Confirm Transfer Profile CSI page, click **Apply Changes** to confirm the transfer to the new CSI.

## <span id="page-14-0"></span>**2.4 Removing a CSI Administrator**

To remove an administrator who is registered for a CSI:

- 1. Log in to ULN and select the CSI Administration tab.
- 2. On the Managed CSIs page, click **List Administrators**.
- 3. On the CSI Administrators page in the Delete? column, click the trash can icon that is next to the user name of the user that you want to remove as administrator for the CSI specified in the same row.
- 4. When prompted to confirm that you want to revoke administration privileges for the CSI from that user, click **OK**.

# <span id="page-16-0"></span>Chapter 3 ULN Registration

# **Table of Contents**

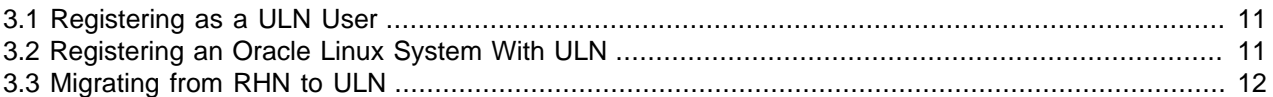

This chapter describes ULN registration options. Typically, when you register a system with ULN, you provide your Oracle Single Signon (SSO) credentials as part of the registration process. This action automatically links the system to your own user name and creates a ULN profile for your user. It is also possible to register with ULN without registering a system. Using the approach to register with ULN enables your Oracle SSO credentials to be associated with a ULN profile prior to adding any systems to your account. Both approaches are described.

For users who are considering moving from RHN to ULN, Oracle provides a migration path that allows you to change which network you use to support your systems. Migration consists of downloading the Oracle versions of the required packages, installing the package and then running the system registration process with the tools provided in the new package. This procedure is also described in detail in this chapter.

## <span id="page-16-1"></span>**3.1 Registering as a ULN User**

When you register a system with ULN, your Oracle Single Signon (SSO) user name is also registered as your ULN user name. If you want to use ULN without first registering a system, you can register as a ULN user provided that you have a valid customer support identifier (CSI) for Oracle Linux support or Oracle VM support. To purchase Oracle Linux or Oracle VM support, go to the online [Oracle Linux Store](https://shop.oracle.com/pls/ostore/f?p=dstore:2:4459720705463796::NO:RIR,RP,2:PROD_HIER_ID:4510272175861805728468) or contact your sales representative.

To register as a ULN user:

- 1. In a browser, go to [https://linux.oracle.com/register.](https://linux.oracle.com/register)
- 2. If you do not have an SSO account, click **Create New Single Signon Account** and follow the onscreen instructions to create one.

If you already have an SSO account, click **Sign On**.

- 3. Log in using your SSO user name and password.
- 4. On the Create New ULN User page, enter your CSI and click **Create New User**.

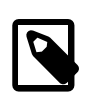

### **Note**

If no administrator is currently assigned to manage the CSI, you are prompted to click **Confirm** to become the CSI administrator. If you click **Cancel**, you cannot access the CSI administration feature. See Chapter 2, [CSI Administration](#page-10-0).

If your user name already exists on the system, you are prompted to proceed to ULN by clicking the link **Unbreakable Linux Network**. If you enter a different CSI from your existing CSIs, your user name is associated with the new CSI in addition to your existing CSIs.

## <span id="page-16-2"></span>**3.2 Registering an Oracle Linux System With ULN**

To register an Oracle Linux 6 or Oracle Linux 7 system with ULN.

1. Run the uln\_register command.

#### # **uln\_register**

Alternatively, if you use the GNOME graphical user desktop, select **System > Administration > ULN Registration** on Oracle Linux 6 or **Applications > System Tools > ULN Registration** on Oracle Linux 7. You can also register your system with ULN if you configure networking when installing Oracle Linux 6 or Oracle Linux 7.

- 2. When prompted, enter your ULN user name, password, and customer support identifier (CSI).
- 3. Enter a name for the system that will allow you to identify it on ULN, and choose whether to upload hardware and software profile data that allows ULN to select the appropriate packages for the system.
- 4. If you have an Oracle Linux Premier Support account, you can choose to configure an Oracle Linux 6 or Oracle Linux 7 system that is running a supported kernel to receive kernel updates from Oracle Ksplice.

The yum-rhn-plugin is enabled and your system is subscribed to the appropriate software channels.

If you use a proxy server for Internet access, see [Section 4.3, "Configuring the Use of a Proxy Server".](#page-21-1)

For information about registering to use Ksplice, see Oracle*®* [Linux: Ksplice User's Guide](https://docs.oracle.com/en/operating-systems/oracle-linux/ksplice-user/).

## <span id="page-17-0"></span>**3.3 Migrating from RHN to ULN**

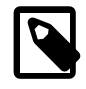

### **Note**

You must have a ULN account before you can register a system with ULN. You can create a ULN account at <https://linux.oracle.com/register>.

To register your system with ULN instead of RHN:

1. Download the uln\_register.tgz package from<https://linux-update.oracle.com/rpms> to a temporary directory.

If the rhn-setup-gnome package is already installed on your system, also download the uln\_register-gnome.tgz from the same URL.

2. Extract the packages using the following command.

# **tar -xzf uln\_register.tgz**

If the rhn-setup-gnome package is installed on your system, extract the packages from uln\_register-gnome.tgz.

# **tar -xzf uln\_register-gnome.tgz**

3. Change to the uln migrate directory and install the registration packages.

# **cd ./uln\_migrate** # **rpm -Uvh \*.rpm**

4. Run the uln register command.

# **uln\_register**

5. Follow the instructions on the screen to complete the registration. The uln\_register utility collects information about your system and uploads it to Oracle.

For more information, see [Section 3.2, "Registering an Oracle Linux System With ULN".](#page-16-2)

# <span id="page-20-0"></span>Chapter 4 ULN System Management

# **Table of Contents**

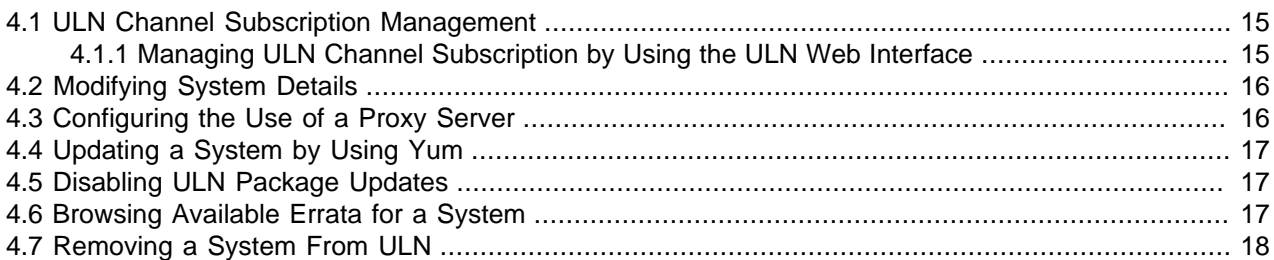

Systems that have been registered with ULN can be managed by using the ULN web interface at [https://](https://linux.oracle.com) [linux.oracle.com](https://linux.oracle.com). You can use these tools to manage system information, such as the associated CSI for a system, the channels that a system is subscribed to, or to browse available updates and errata.

Some command-line tools are also provided to help perform certain tasks, such as channel subscription management, directly from the shell on the system itself.

System updates and package installation from ULN are handled by using the  $yum$  command directly on the system that is registered with ULN.

Some direct system configuration may be applied directly to the system, for example, to configure proxy settings or disable ULN updates for a particular package.

This chapter describes configuration steps and procedures to perform these tasks on a system that is registered with ULN.

## <span id="page-20-1"></span>**4.1 ULN Channel Subscription Management**

You can configure the channels that a system is subscribed to through the ULN Web interface. This chapter describes channel subscription in more detail.

### <span id="page-20-2"></span>**4.1.1 Managing ULN Channel Subscription by Using the ULN Web Interface**

If you have registered your system with ULN, you can subscribe the system to the channels that are available for the level of support that is associated with the CSI.

To subscribe your system to ULN channels:

- 1. Log in to<https://linux.oracle.com> with your ULN user name and password.
- 2. On the Systems tab, click the link named for the system in the list of registered machines.
- 3. On the System Details page, click **Manage Subscriptions**.
- 4. On the System Summary page, select channels from the list of available or subscribed channels and click the arrows to move the channels between the lists.
- 5. When you have finished selecting channels, click **Save Subscriptions**.

Note that you can view a complete listing of all available channels, for all operating systems and all architectures, by clicking on the Channels tab when you are logged into [https://linux.oracle.com.](https://linux.oracle.com) You can use the **Release** and **Architecture** drop-down selection boxes to limit the listing to a particular operating system release and architecture.

## <span id="page-21-0"></span>**4.2 Modifying System Details**

If you have registered your system with ULN, you can modify the details that ULN records for the system.

To update the details for your system:

- 1. Log in to<https://linux.oracle.com> with your ULN user name and password.
- 2. On the Systems tab, click the link named for the system in the list of registered machines.
- 3. On the System Details page, click **Edit**.
- 4. On the Edit System Properties page, you can change the name that is associated with your system, register it as a local yum server for your site, or change the CSI with which it is registered.

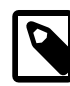

#### **Note**

You cannot change the CSI of a system unless it is registered to your user name.

5. When you have finished making changes, click **Apply Changes**.

## <span id="page-21-1"></span>**4.3 Configuring the Use of a Proxy Server**

If your organization uses a proxy server as an intermediary for Internet access, specify the  $prox$  setting in the  $/etc/$ yum.conf file, as shown in the following example:

proxy=http://proxysvr.example.com:3128

If the proxy server requires authentication, additionally specify the  $prox_{\text{y} \text{username}}$ , and proxy\_password settings.

```
proxy=http://proxysvr.example.com:3128
proxy_username=yumacc
proxy_password=clydenw
```
If you use the yum plugin  $(yum-rhn-pluqin)$  to access the ULN, specify the enable Proxy and httpProxy settings in /etc/sysconfig/rhn/up2date as shown in this example.

enableProxy=1 httpProxy=http://proxysvr.example.com:3128

If the proxy server requires authentication, additionally specify the enableProxyAuth, proxyUser, and proxyPassword settings.

```
enableProxy=1
httpProxy=http://proxysvr.example.com:3128
enableProxyAuth=1
proxyUser=yumacc
proxyPassword=clydenw
```
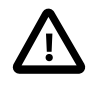

#### **Caution**

All yum users require read access to /etc/yum.conf or /etc/sysconfig/rhn/ up2date. If these files must be world-readable, do not use a proxy password that is the same as any user's login password, and especially not  $_{\text{root}}$ 's password.

## <span id="page-22-0"></span>**4.4 Updating a System by Using Yum**

Yum integration with ULN makes it possible to run most  $yum$  commands on the system after registering it with ULN and configuring the channels to which the system is subscribed. You can use the  $yum$  install and yum update commands to handle general package installation or updates.

To update a system to use the latest packages that are available on ULN, run:

# **yum update**

The ULN integration with yum enables you to run commands like yum repolist to obtain a listing of the ULN channels to which the system is subscribed. You can search for packages and obtain package information in the same way as you would if you were using  $\gamma$ um to access the Oracle Linux yum server.

## <span id="page-22-1"></span>**4.5 Disabling ULN Package Updates**

You might need to disable package updates from ULN. For example, if you deleted your system from ULN, you would edit the /etc/yum/pluginconf.d/rhnplugin.conf file and change the value of enabled flag from  $1$  to  $0$  in the  $[main]$  section, as shown in the following example:

```
[main]
enabled = 0
gggecheck = 1
```
To disable updates for particular packages, add an exclude statement to the  $[main]$  section of the / etc/yum.conf file. For example, to exclude updates for VirtualBox and kernel:

```
exclude=VirtualBox* kernel*
```
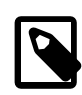

#### **Note**

Excluding certain packages from being updated can cause dependency errors for other packages. Your system could also become vulnerable to security-related issues if you do not install the latest updates.

## <span id="page-22-2"></span>**4.6 Browsing Available Errata for a System**

You can download a comma-separated values (CSV) report file of the errata that are available for a specific system registered on ULN and download any available errata RPMs, individually. You can also browse all of the available advisories that are available on ULN and download the errata RPMs for the supported combinations of the software release and the system architecture.

### **To download a CSV report or the errata RPMs for a specific system:**

- 1. Log in to<https://linux.oracle.com> with your ULN user name and password.
- 2. On the Systems tab, click the link named for the system in the list of registered machines.

The System Details page lists the available errata for the system in the Available Errata table, which might be split over several pages.

- 3. To download the CSV report file, click the link **Download All Available Errata for this System**.
- 4. To see more detail about an advisory and to download the RPMs:
	- a. Click the link for the advisory.

b. On the System Errata Detail page for an advisory, you can download the RPMs for the affected releases and system architectures.

Note that updating the system by using the  $yum$  update command directly on the affected system, downloads these RPMs and updates the system with all available errata updates.

### **To browse all available advisories and download errata RPMs:**

- 1. Log in to<https://linux.oracle.com> with your ULN user name and password.
- 2. Select the Errata tab.

The Errata page displays a table of the available errata for all releases that are available on ULN.

- 3. On the Errata page, you can perform the following actions on the displayed errata:
	- To sort the table of available errata, click the title of the **Type**, **Severity**, **Advisory**, **Systems Affected**, or **Release Date** column. Click the title again to reverse the order of sorting.

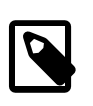

#### **Note**

The **Systems Affected** column shows how many of your systems are potentially affected by an advisory.

- To display or hide advisories of different types, select or deselect the **Bug**, **Enhancement**, and **Security** check boxes and click **Go**.
- To display only advisories for a certain release of Oracle Linux or Oracle VM, select that release from the **Release** drop-down list and click **Go**.
- To search within the table, enter a string in the **Search** field and click **Go**.
- 4. To see more detail about an advisory and to download the RPMs:
	- a. Click the link for the advisory.
	- b. On the Errata Detail page for an advisory, you can download the RPMs for the supported releases and system architectures. The **Superseded By Advisory** column displays a link to the most recent advisory (if any) that replaces the advisory you are browsing.

## <span id="page-23-0"></span>**4.7 Removing a System From ULN**

To remove a system that is registered with ULN:

- 1. Log in to<https://linux.oracle.com> with your ULN user name and password.
- 2. On the Systems tab, click the link named for the system in the list of registered machines.
- 3. On the System Details page, click **Delete**.

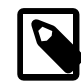

### **Note**

You cannot delete a system unless it is registered to your user name.

4. When prompted to confirm the deletion, click **OK**.

# <span id="page-24-0"></span>Chapter 5 Creating and Using a Local ULN Mirror

# **Table of Contents**

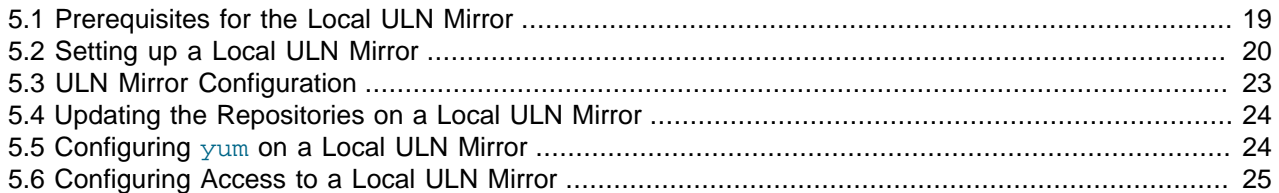

You can configure a local yum server to mirror the ULN channels within your network. This approach reduces the overhead that is associated with registering and managing systems within ULN, while still provisioning systems with all of the available software and updates that are available on ULN. Systems that are not able to connect to the Internet, either directly or by using a proxy, can also use this approach to keep up to date with the latest software.

This approach requires that the yum server is registered with ULN, has the available disk space to host the mirrored channels and is subscribed to the channels that it hosts. Systems that use the local ULN mirror are dependent on the synchronization of packages on the local yum server with the most recent updates provided by Oracle through ULN. If the local ULN mirror falls out of date, systems within your network may not be able to install critical security updates.

This chapter provides information on the requirements to host a local ULN mirror and the procedure to set up and configure the yum server for this purpose. Instructions are provided for configuring client systems to access and use the local yum server to obtain updates.

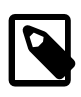

### **Note**

If you are considering mirroring ULN channels on a local yum server, you should also investigate Spacewalk for Oracle Linux. Spacewalk provides tools to help with system maintenance, installation and package management, including tools to easily mirror ULN channels either from an intuitive web interface, or from a command line tool. For more information, see the Spacewalk for Oracle Linux documentation at [https://docs.oracle.com/cd/E92593\\_01/index.html](https://docs.oracle.com/cd/E92593_01/index.html).

## <span id="page-24-1"></span>**5.1 Prerequisites for the Local ULN Mirror**

The system that you want to set up as a local ULN mirror must meet the following criteria:

- Must be registered with ULN. See Chapter 3, [ULN Registration](#page-16-0).
- Must be running Oracle Linux 6 (x86\_64) or Oracle Linux 7 (x86\_64).
- Must have at least 6 GB of memory to create the yum metadata.
- Must have enough disk space to store copies of the packages that it hosts. Note that disk space that is used for a mirror is only consumed and is never released. You should monitor disk space requirements regularly.

The following table shows the approximate amount of space that is required for Oracle Linux channels:

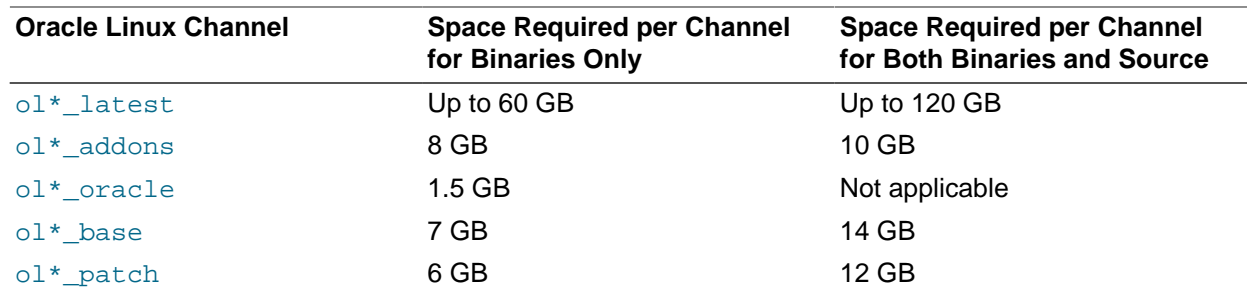

The next table shows the approximate amount of space that is required for Oracle VM channels:

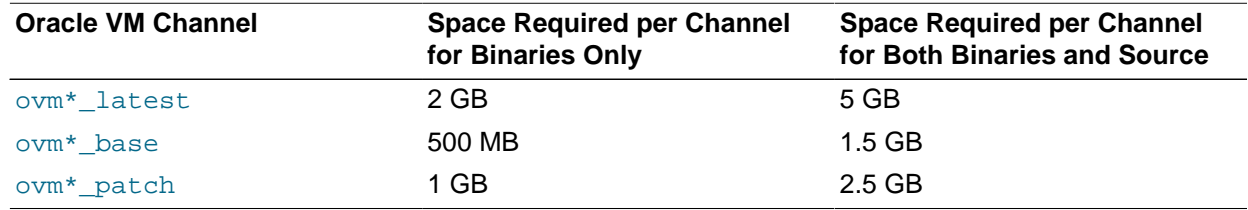

Note that since packages are updated frequently within these channels, the disk space requirements listed here are only approximations and may increase over time.

## <span id="page-25-0"></span>**5.2 Setting up a Local ULN Mirror**

To set up a local system as a local ULN mirror:

1. Enable the system as a **Yum Server** within ULN System Management. You can do this using the ULN web interface .

This option disables system specific logic that is applied when a system attempts to subscribe to channels that do not apply to its architecture or platform version. For example, when a system is enabled as a **Yum Server** within ULN System Management, it is able to subscribe to channels for alternate architectures or operating system versions.

### **Enable the Yum Server option using the ULN web interface**

- a. Using a browser, log in at <https://linux.oracle.com>with the ULN user name and password that you used to register the system
- b. On the Systems tab, click the link named for your system in the list of registered machines.
- c. On the System Details page, click **Edit**.
- d. On the Edit System Properties page, select the **Yum Server** check box and click **Apply Changes**.
- 2. Subscribe the system to the channels that you intend to mirror. You can do this either using the ULN web interface, or by using the uln-channel command.

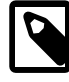

#### **Note**

You must subscribe the system to the latest and addons channels for the installed operating system release (Oracle Linux 6 or Oracle Linux 7) and the relevant system architecture to be able to install the  $u1n$ -yum-mirror package. This package contains the uln-yum-mirror script that enables the system to act as a local ULN mirror.

If you subsequently update the list of channels to which the system is subscribed, the  $u \ln - \gamma u$ mirror script updates the channels that the system mirrors.

If you have an Oracle Linux Premier Support account and you want the yum server to host Ksplice packages for local Ksplice Offline clients, subscribe to the Ksplice for Oracle Linux channels for the architectures and Oracle Linux releases that you want to support.

For a complete and up-to-date list of the available release channels, log on to ULN at [https://](https://linux.oracle.com) [linux.oracle.com](https://linux.oracle.com).

To subscribe your system to the channels that you want to mirror, use the ULN web interface .

#### **Subscribe your system to channels using the ULN web interface**

- a. Log in to<https://linux.oracle.com> with your ULN user name and password.
- b. On the Systems tab, click the link named for the system in the list of registered machines.
- c. On the System Details page, click **Manage Subscriptions**.
- d. On the System Summary page, select channels from the list of available or subscribed channels and click the arrows to move the channels between the lists.
- e. When you have finished selecting channels, click **Save Subscriptions**.
- 3. Install the Apache HTTP server.

# **yum install httpd**

4. Create a base directory for the yum repositories, for example /var/yum or /var/www/html/yum.

# **mkdir -p /var/www/html/yum**

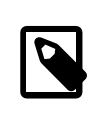

#### **Note**

The yum repository owner must have read and write permissions on this directory.

- 5. If you created a base directory for the yum repository that is not under  $/\text{var}/\text{www}/\text{html}$  and SELinux is enabled in enforcing mode on your system:
	- a. Use the semanage command to define the default file type of the repository root directory hierarchy as httpd\_sys\_content\_t:

# **/usr/sbin/semanage fcontext -a -t httpd\_sys\_content\_t "/var/yum(/.\*)?"**

b. Use the restorecon command to apply the file type to the entire repository.

# **/sbin/restorecon -R -v /var/yum**

6. If you created a base directory for the yum repository that is not under  $/var/ww/html$ , create a symbolic link in  $/var/www/\hbar$ tml that points to the repository, for example:

# **ln -s /var/yum /var/www/html/yum**

- 7. Edit the HTTP server configuration file,  $/$ etc/httpd/conf/httpd.conf, as follows:
	- a. Specify the resolvable domain name of the server in the argument to ServerName.

ServerName server addr:80

If the server does not have a resolvable domain name, enter its IP address instead.

b. Verify that the setting of the  $Options$  directive in the  $\langle Directory \rangle$  "/var/www/html"> section specifies Indexes and FollowSymLinks to allow you to browse the directory hierarchy, for example:

Options Indexes FollowSymLinks

- c. Save your changes to the file.
- 8. Start the HTTP server, and configure it to start after a reboot.
	- On Oracle Linux 6, type the following commands:

# **service httpd start** # **chkconfig httpd on**

• On Oracle Linux 7, enter the following commands:

```
# systemctl start httpd
# systemctl enable httpd
```
- 9. If you enabled a firewall on your system, configure it to allow incoming HTTP connection requests on TCP port 80.
	- On Oracle Linux 6, type the following commands:

```
# iptables -I INPUT -p tcp -m state --state NEW -m tcp --dport 80 -j ACCEPT
# service iptables save
```
• On Oracle Linux 7, type the following commands:

```
# firewall-cmd --add-service=http
# firewall-cmd --permanent --add-service=http
```
10. Install the uln-yum-mirror package:

# **yum install uln-yum-mirror**

This package contains the  $\mu$ ln-yum-mirror script that enables the system to act as a local ULN mirror.

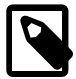

### **Note**

If you have not subscribed the system to the correct Oracle Linux latest and addons channels for your system, the command fails with the following error:

```
No package uln-yum-mirror available
```
11. To configure the operation of the  $/usr/bin/ulin-rum-mirror$  script, edit the  $/etc/sysconfiq/$ uln-yum-mirror file.

For example, if the base directory for the yum repositories is not  $/\text{var}/\text{www}/\text{html}/\text{rum}$ , set the value of the REP\_BASE parameter to the correct base directory:

REP\_BASE=/var/yum

Installing the uln-yum-mirror package also configures an anacron job (/etc/cron.daily/ulnyum-mirror) that updates the local yum repositories once every day. You can disable this job by setting the value of CRON\_ENABLED to 0:

CRON\_ENABLED=0

For more information about the configuration options in /etc/sysconfig/uln-yum-mirror file, see [Section 5.3, "ULN Mirror Configuration"](#page-28-0) .

The repositories are populated when the anacron job runs the  $/usr/bin/ulin-ym-mirror$  script. Alternatively, you can run the script manually at any time to update the repositories. See [Section 5.4,](#page-29-0) ["Updating the Repositories on a Local ULN Mirror"](#page-29-0) .

## <span id="page-28-0"></span>**5.3 ULN Mirror Configuration**

The /etc/sysconfig/uln-yum-mirror file contains the following configuration parameters that affect the behavior of the /usr/bin/uln-yum-mirror script:

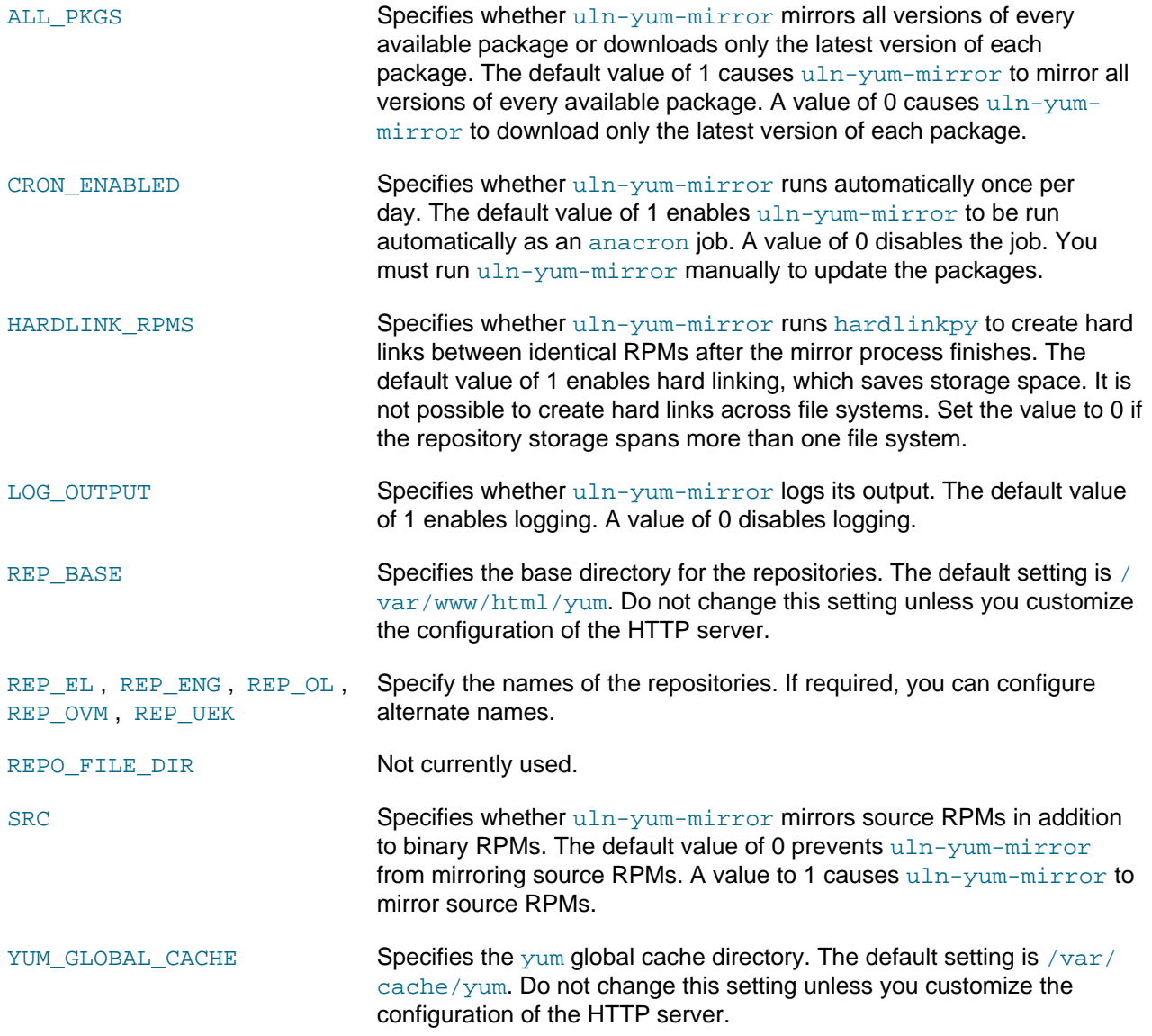

## <span id="page-29-0"></span>**5.4 Updating the Repositories on a Local ULN Mirror**

To update the repositories for the subscribed channels immediately without waiting for the anacron job to run or if you have disabled the job, enter the following command on the local ULN mirror server:

#### # **/usr/bin/uln-yum-mirror**

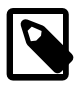

#### **Note**

If you have not yet set up the contents of the repositories, it can take many hours to download all the packages.

## <span id="page-29-1"></span>**5.5 Configuring yum on a Local ULN Mirror**

The following procedure configures the  $yum$  command on a server that is acting as a local ULN mirror to install package updates from itself rather than from ULN. This type of configuration can be important when the system is configured to mirror channels for alternate platforms or architectures. Because channel subscription logic is disabled for a system that is configured as a **Yum Server** within ULN System Management, the system could potentially install packages from channels with conflicting architectures or platforms. For this reason, you may want to configure the system to use the local ULN mirror that it is hosting, which enables you to control the system's own channel or repository subscriptions.

Note that the procedure does not affect the operation of the  $\mu$ ln-yum-mirror script.

To configure a server that is acting as a local ULN Mirror to be able to install updated packages from itself:

1. Use the following command to list the channels that the server is mirroring from ULN:

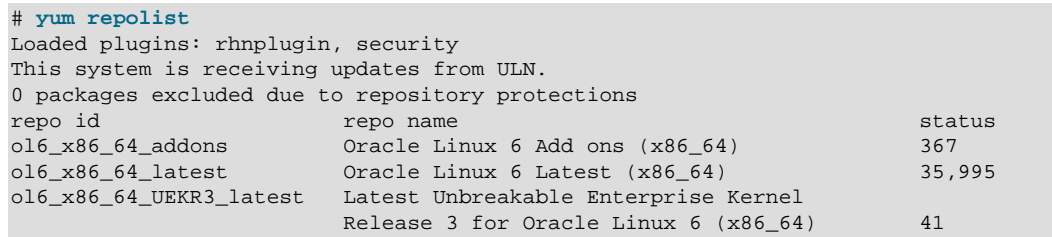

In this example, the server mirrors the  $ol6$ <sub>ddons,  $ol6$ <sub>x86</sub><sup>64</sup><sub>clatest</sub>, and</sub> ol6 x86 64 UEKR3 latest channels from ULN.

- 2. Edit /etc/yum/pluginconf.d/rhnplugin.conf and disable the mirrored channels by adding the following stanza for each channel:
	- [repo\_id] enabled=0

enabled=0

For example, to disable the ol6\_addons, ol6\_x86\_64\_latest, and ol6\_x86\_64\_UEKR3\_latest channels, you would add the following stanzas:

```
[ol6_addons]
enabled=0
[ol6_x86_64_latest]
enabled=0
[ol6_x86_64_UEKR3_latest]
```
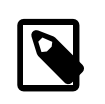

### **Note**

If you subsequently subscribe the system to any additional channels on ULN, you must also disable those channels in /etc/yum/pluginconf.d/ rhnplugin.conf.

3. Configure the server as a yum client as described in [Section 5.6, "Configuring Access to a Local ULN](#page-30-0) [Mirror"](#page-30-0) .

## <span id="page-30-0"></span>**5.6 Configuring Access to a Local ULN Mirror**

If you have set up a local ULN mirror, you can configure your local Oracle Linux systems to receive yum updates from that server.

To configure an Oracle Linux system as a yum client:

1. Import the GPG key:

# **rpm --import /usr/share/rhn/RPM-GPG-KEY**

2. Disable any existing yum repositories configured in the  $/etc/$ yum. repos. d directory. You can either edit any existing repository files and disable all entries by setting enabled=0 or you can use  $\gamma$ umconfig-manager:

```
# yum-config-manager --disable \*
```
Alternately, you can rename any of the files in this directory so that they do not use the  $\lrcorner$  repo suffix. This causes yum to ignore these entries. For example:

```
# cd /etc/yum.repos.d
# for i in *.repo; do mv $i $i.disabled; done
```
3. In the /etc/yum.repos.d directory, create the file  $1$ ocal-yum.repo, which contains entries such as the following for an Oracle Linux 6 yum client:

```
[local_ol6_latest]
name=Oracle Linux $releasever - $basearch - latest
baseurl=http://local_uln_mirror/yum/OracleLinux/OL6/latest/$basearch/
gpgkey=file:///etc/pki/rpm-gpg/RPM-GPG-KEY
gpgcheck=1
enabled=1
[local ol6 UEKR3 latest]
name=Unbreakable Enterprise Kernel Release 3 for Oracle Linux $releasever - $basearch - latest
baseurl=http://local_uln_mirror/yum/OracleLinux/OL6/UEKR3/latest/$basearch/
gpgkey=file:///etc/pki/rpm-gpg/RPM-GPG-KEY
gpgcheck=1
enabled=1
[local_ol6_addons]
name=Oracle Linux $releasever - $basearch - addons
baseurl=http://local_uln_mirror/yum/OracleLinux/OL6/addons/$basearch/
gpgkey=file:///etc/pki/rpm-gpg/RPM-GPG-KEY
gpgcheck=1
enabled=1
```
To distinguish the local repositories from the ULN repositories, prefix the names of their entries with a string such as local.

Replace  $local\_uln\_mirror$  with the IP address or resolvable host name of the local ULN mirror.

The example configuration enables the local\_ol6\_latest, local\_ol6\_UEKR3\_latest, and local ol6 addons channels.

- 4. To test the configuration:
	- a. Clear the yum metadata cache:

# **yum clean metadata**

b. Use yum repolist to verify the configuration, for example:

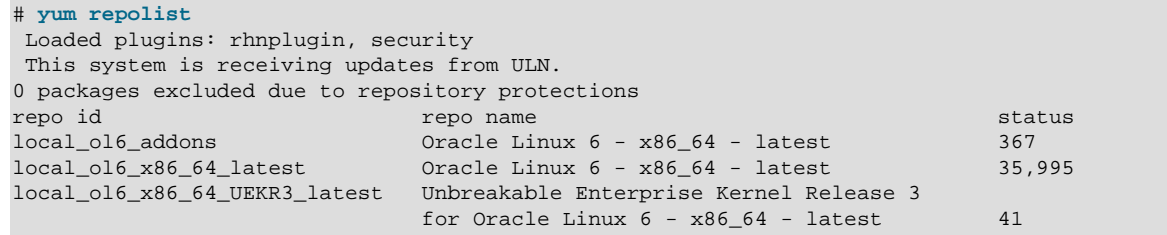

If yum cannot connect to the local ULN mirror, check that the firewall settings on the local ULN mirror server allow incoming TCP connections to the HTTP port (usually, port 80).

5. You can now run yum update to pick up new updates from the local ULN mirror.

# <span id="page-32-0"></span>Appendix A The Unbreakable Linux Network API

# **Table of Contents**

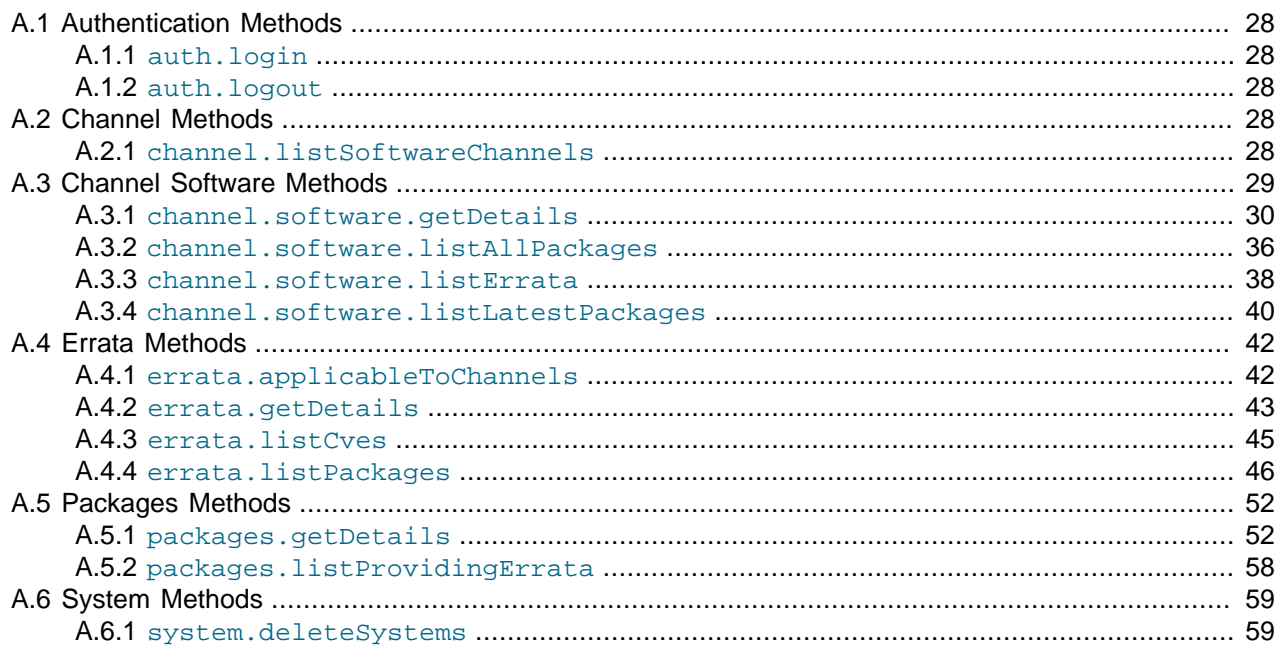

This appendix describes the XML-RPC methods that the API provides for access to the Unbreakable Linux Network (ULN).

This API is based on XML-RPC, which enables applications to perform remote operations by encoding the procedure calls in XML and transmitting them over HTTP. For more information about XML-RPC, see <http://www.xmlrpc.com/>.

The API is accessed at the server entry point URL at <https://linux-update.oracle.com/XMLRPC>.

The following method namespaces are available:

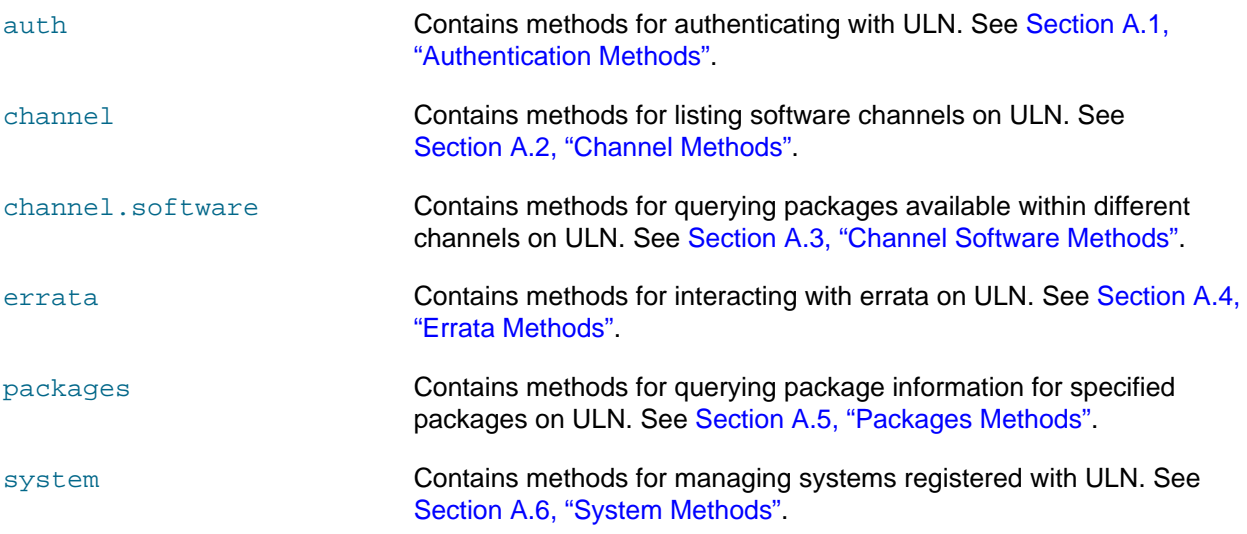

## <span id="page-33-0"></span>**A.1 Authentication Methods**

Authentication methods are provided in the auth namespace. The following methods are provided for authenticating with ULN:

- [Section A.1.1, "](#page-33-1)auth.login"
- Section A.1.2, "[auth.logout](#page-33-2)"

### <span id="page-33-1"></span>**A.1.1 auth.login**

The login method logs in to ULN using a specified user name and password.

The input parameters are:

**Input Parameters**

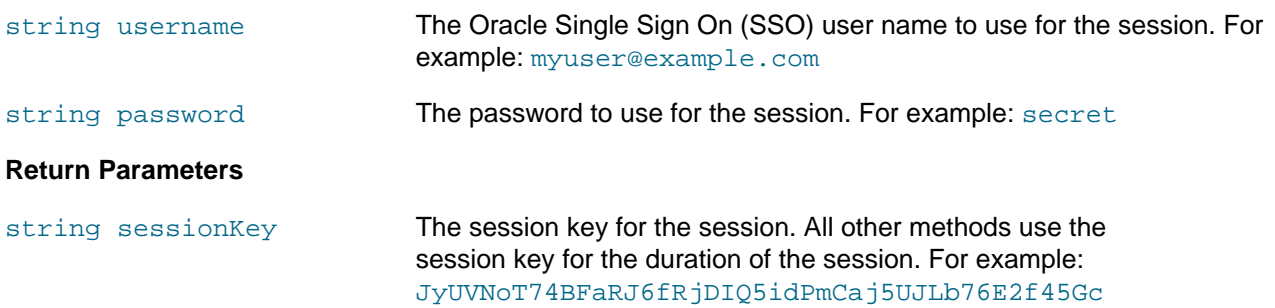

### <span id="page-33-2"></span>**A.1.2 auth.logout**

The logout method logs out of the ULN session specified by the session key.

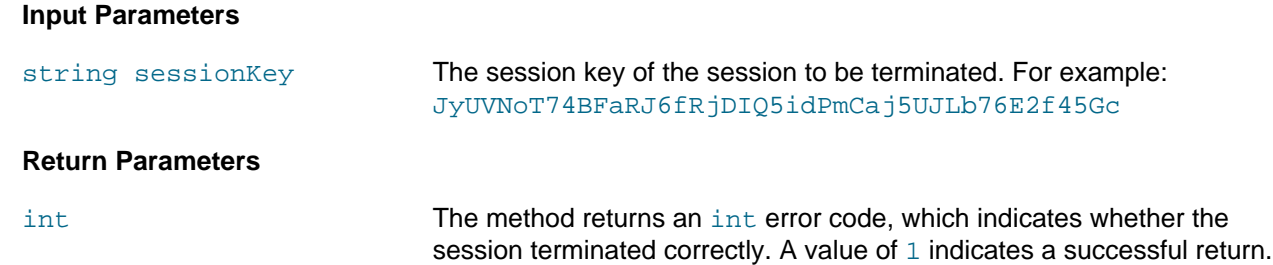

## <span id="page-33-3"></span>**A.2 Channel Methods**

Channel methods are available in the channel namespace. The following method is provided for listing software channels that are available on ULN:

• Section A.2.1, "[channel.listSoftwareChannels](#page-33-4)"

### <span id="page-33-4"></span>**A.2.1 channel.listSoftwareChannels**

The listSoftwareChannels method returns a list of software channels that are available to a session on ULN.

### **Input Parameters**

string sessionKey The session key for the session. For example: JyUVNoT74BFaRJ6fRjDIQ5idPmCaj5UJLb76E2f45Gc

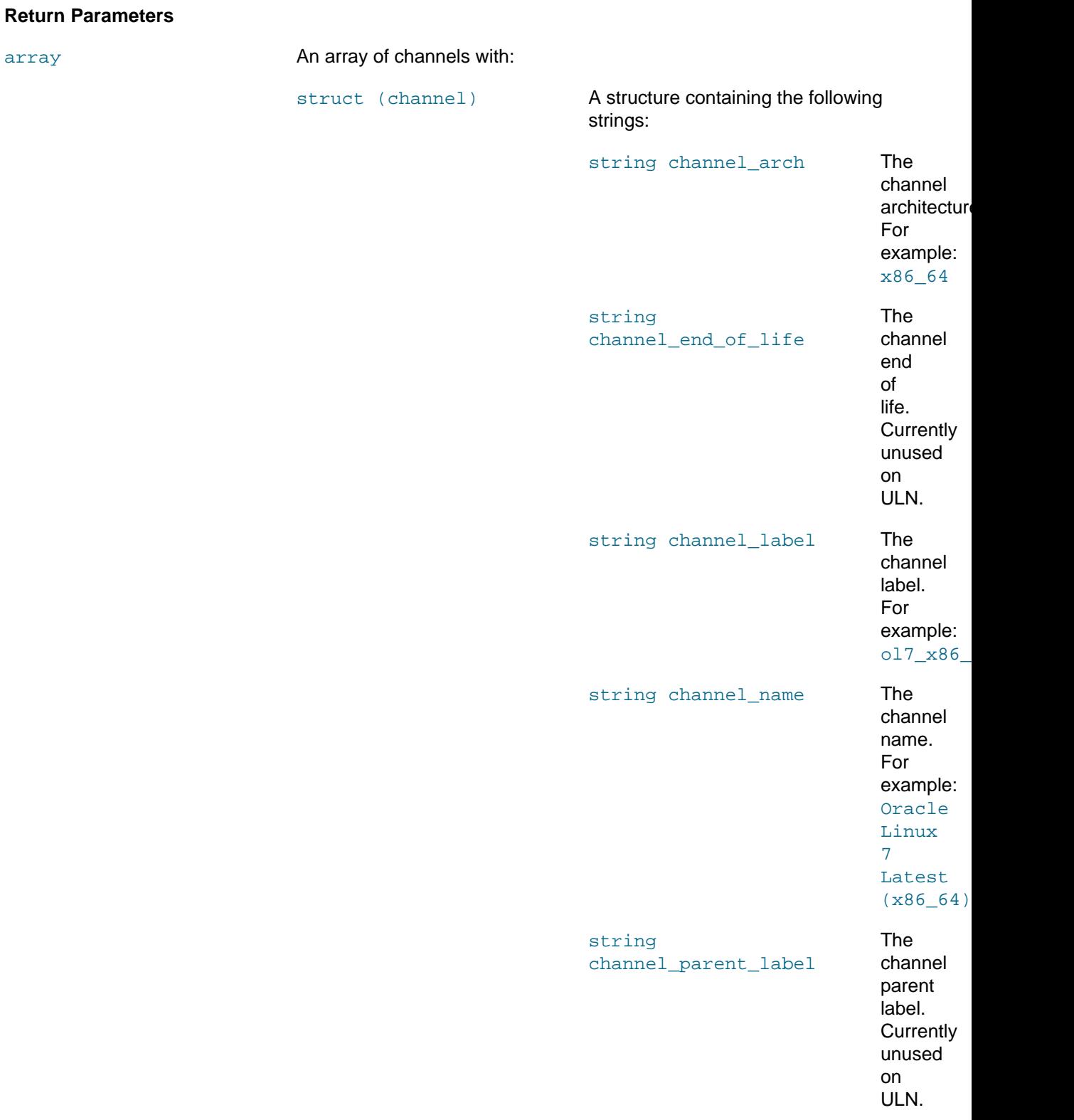

## <span id="page-34-0"></span>**A.3 Channel Software Methods**

Channel software methods are available in the channel. software namespace. The following methods can by used to query the packages that are available to a session from a channel on ULN.

- Section A.3.1, "[channel.software.getDetails](#page-35-0)"
- Section A.3.2, "[channel.software.listAllPackages](#page-41-0)"
- Section A.3.3, "[channel.software.listErrata](#page-43-0)"
- Section A.3.4, "[channel.software.listLatestPackages](#page-45-0)"

### <span id="page-35-0"></span>**A.3.1 channel.software.getDetails**

The getDetails method returns the details of the given channel.

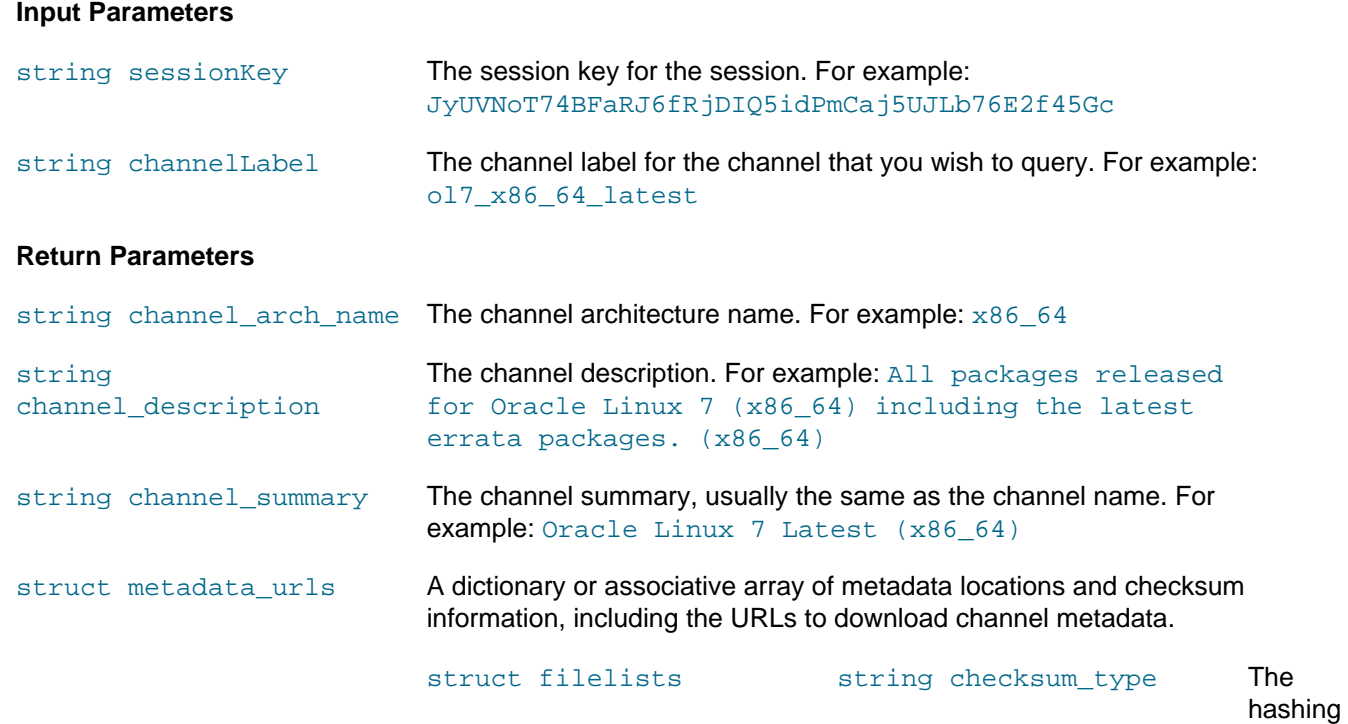

sha string checksum The checksum for the filelists metadata file. For example:  $abc4ef3d6e6$ 

algorithm used to generate the

checksum.

For example:

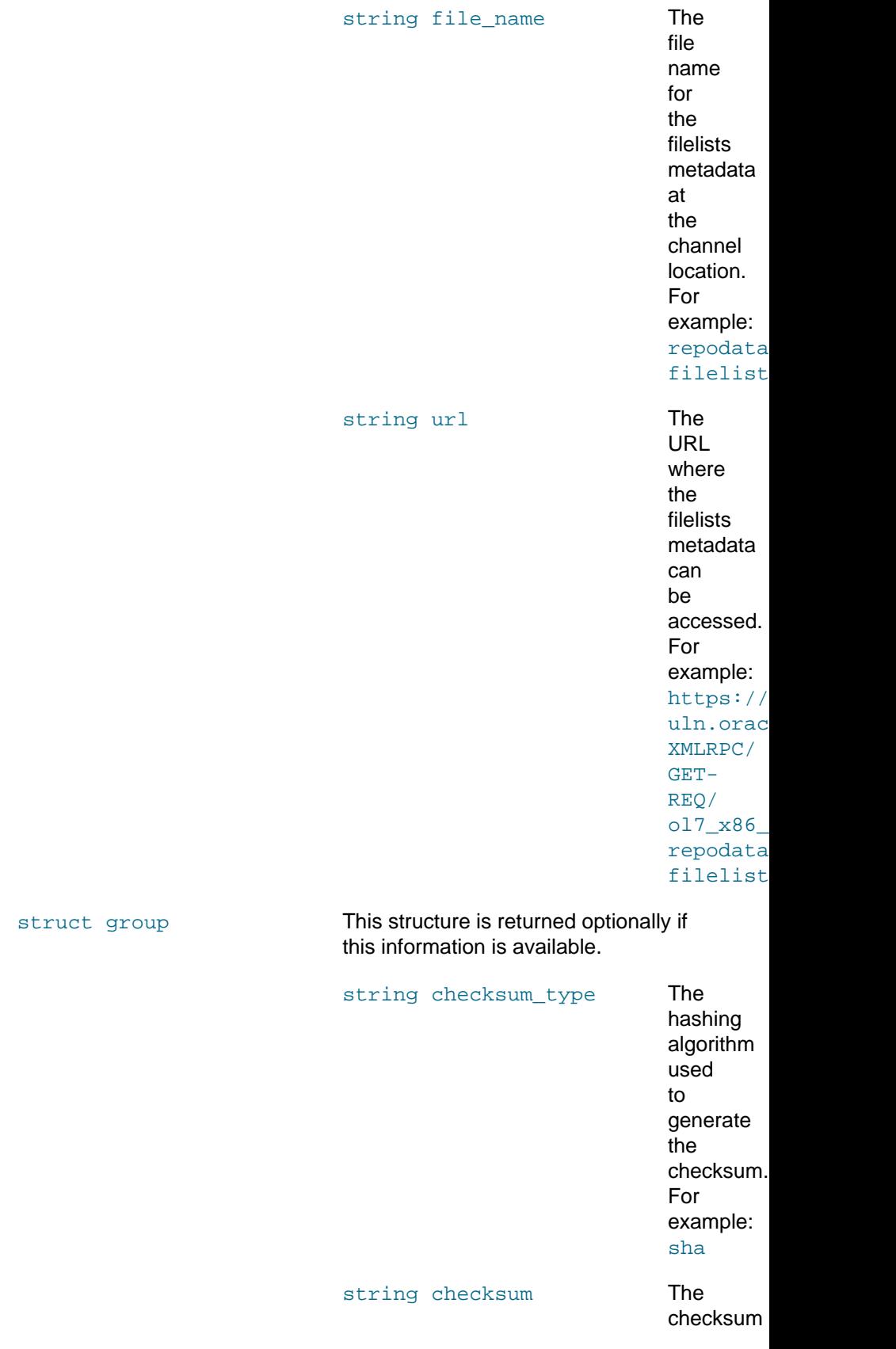

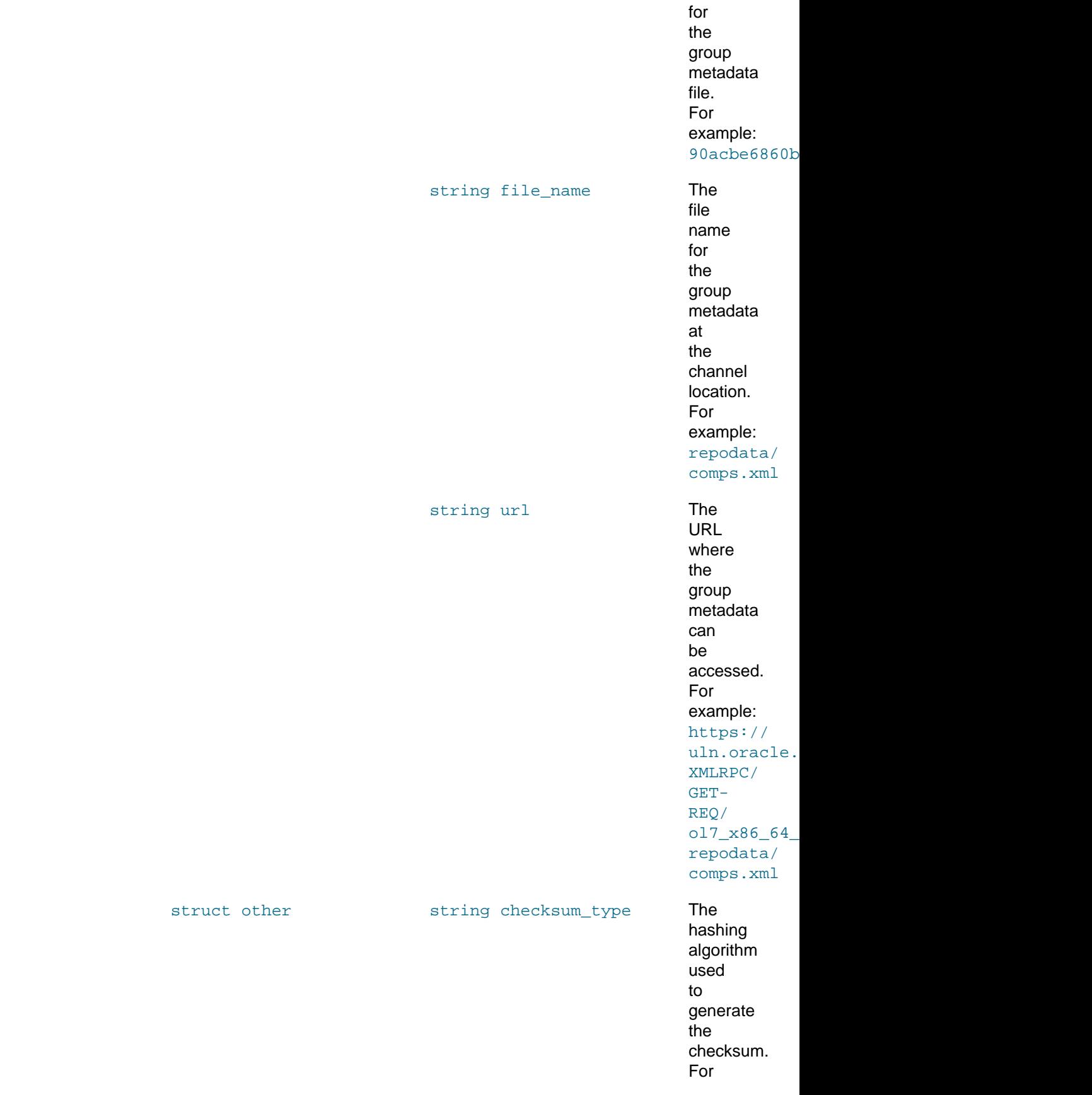

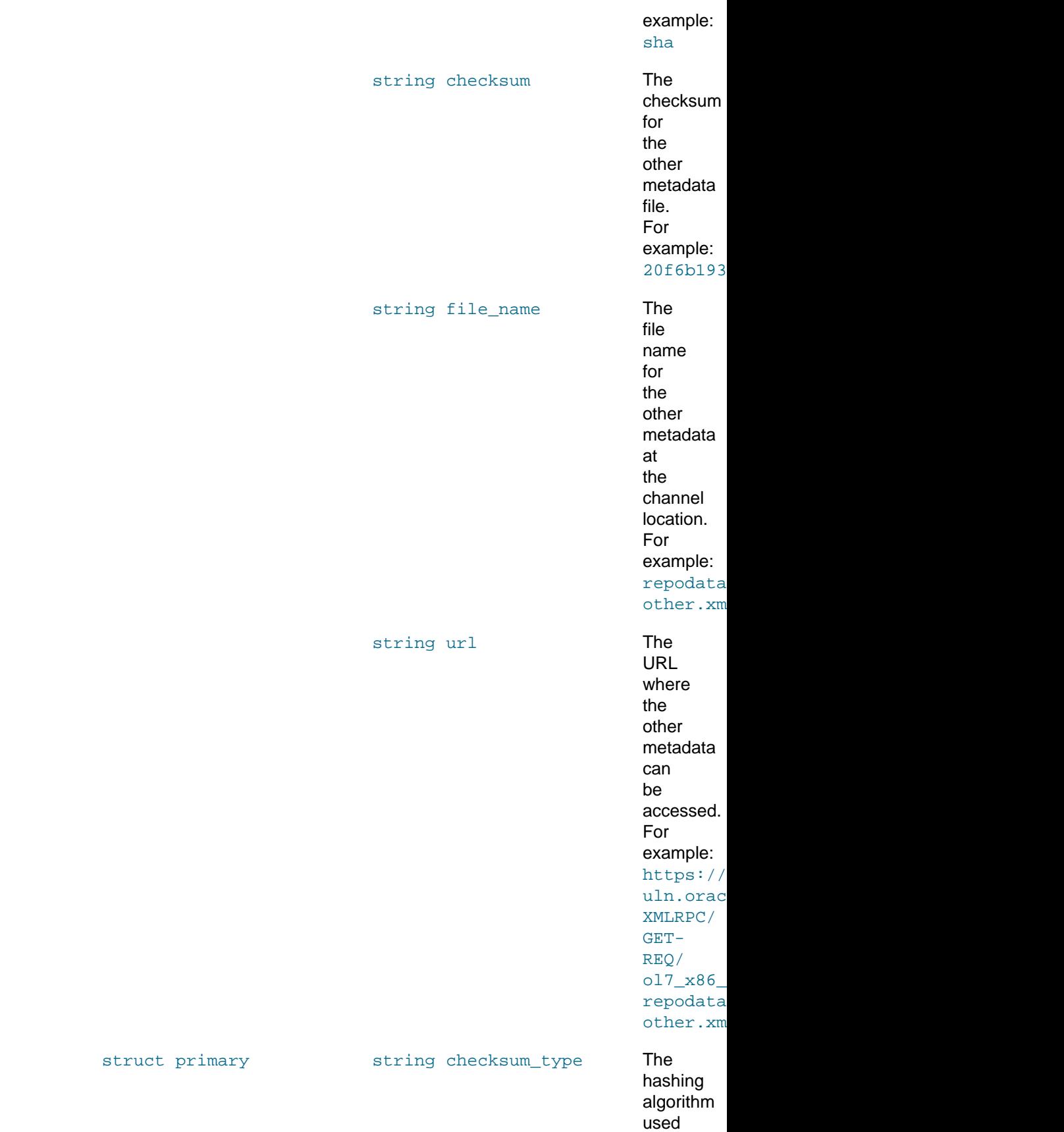

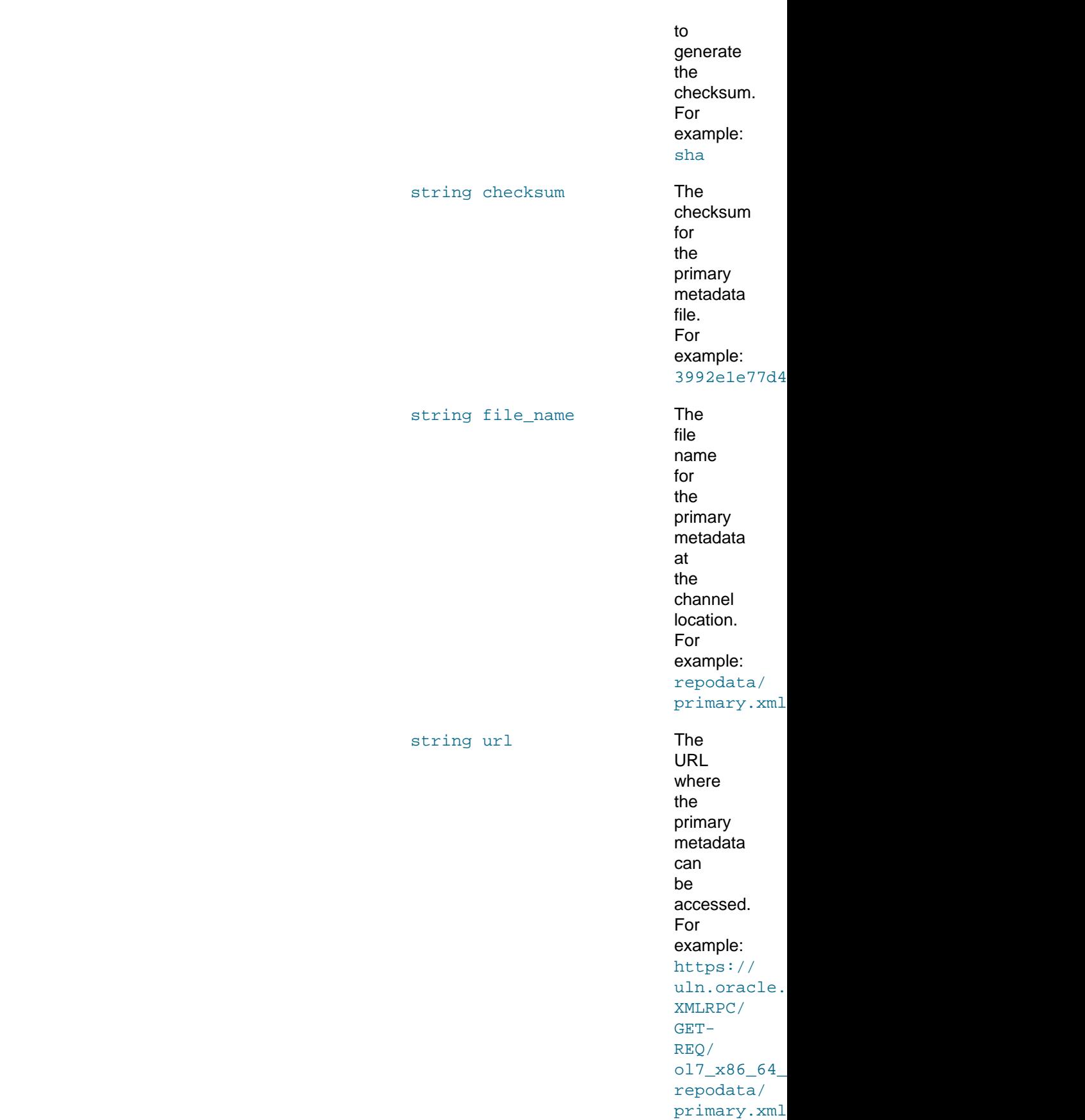

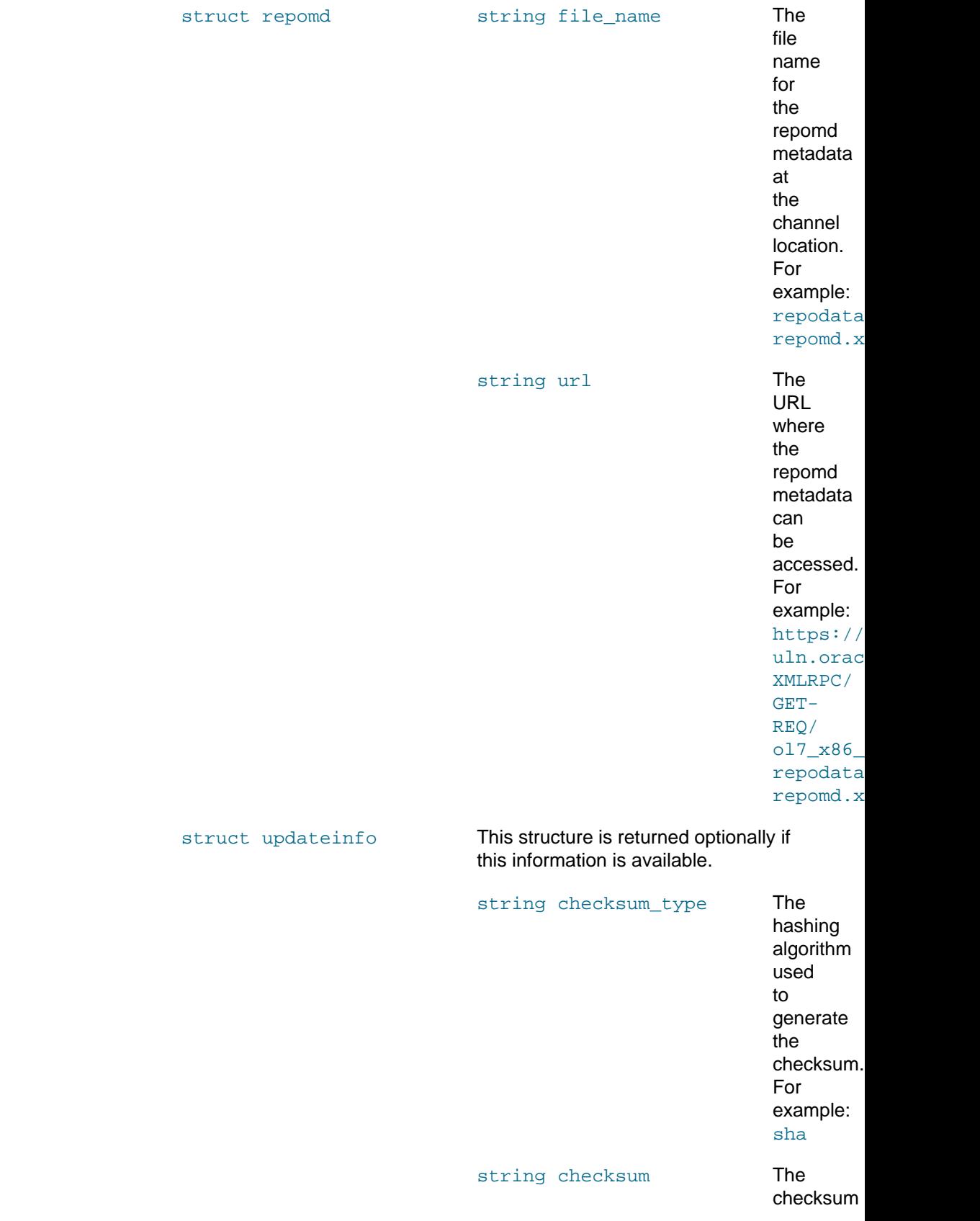

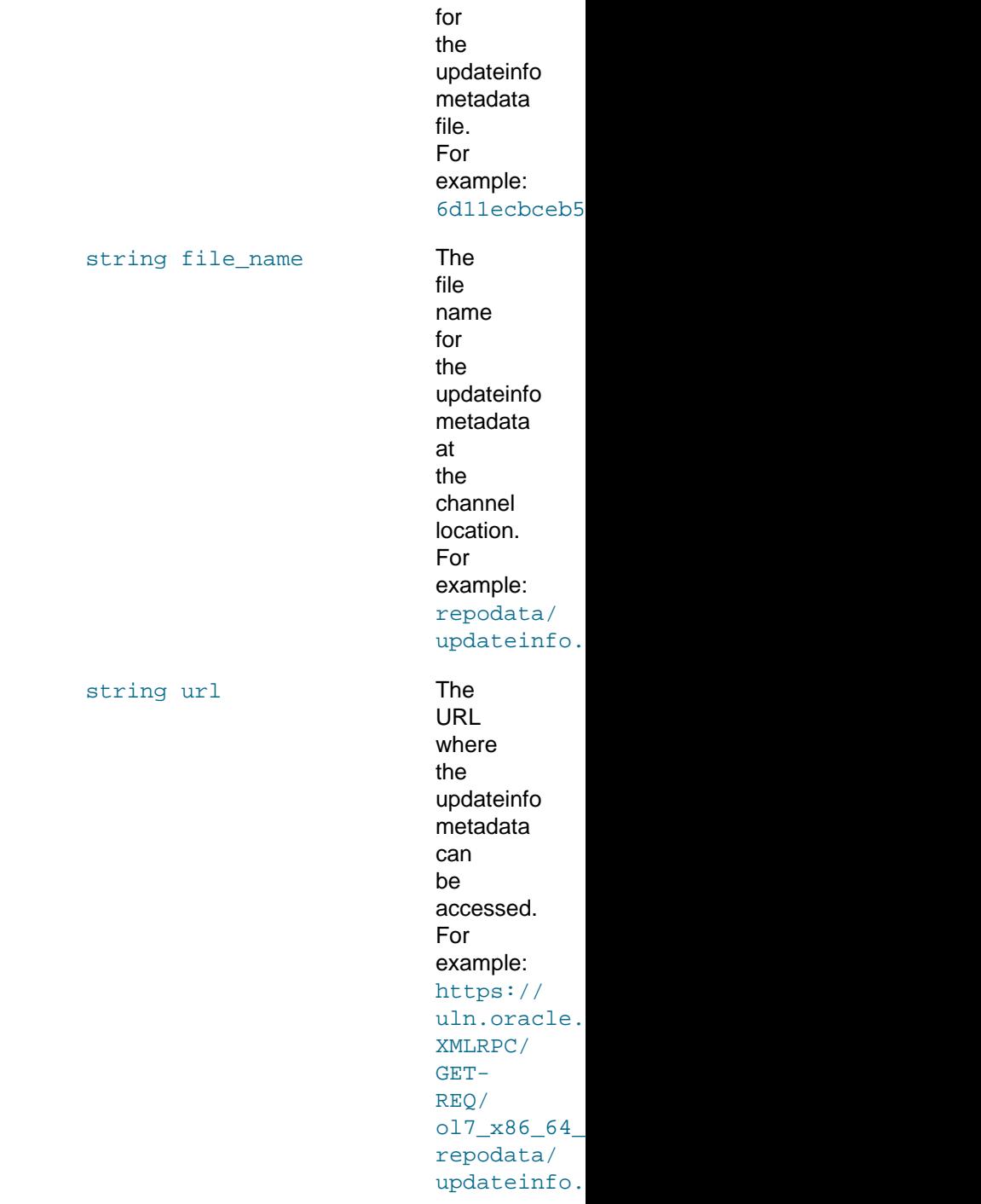

## <span id="page-41-0"></span>**A.3.2 channel.software.listAllPackages**

The listAllPackages method returns a list of all packages that are available from a channel, including packages that are not the latest.

### **Input Parameters**

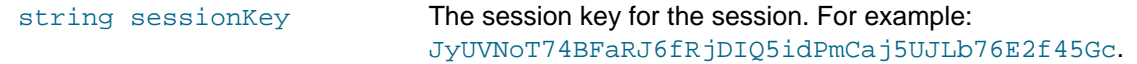

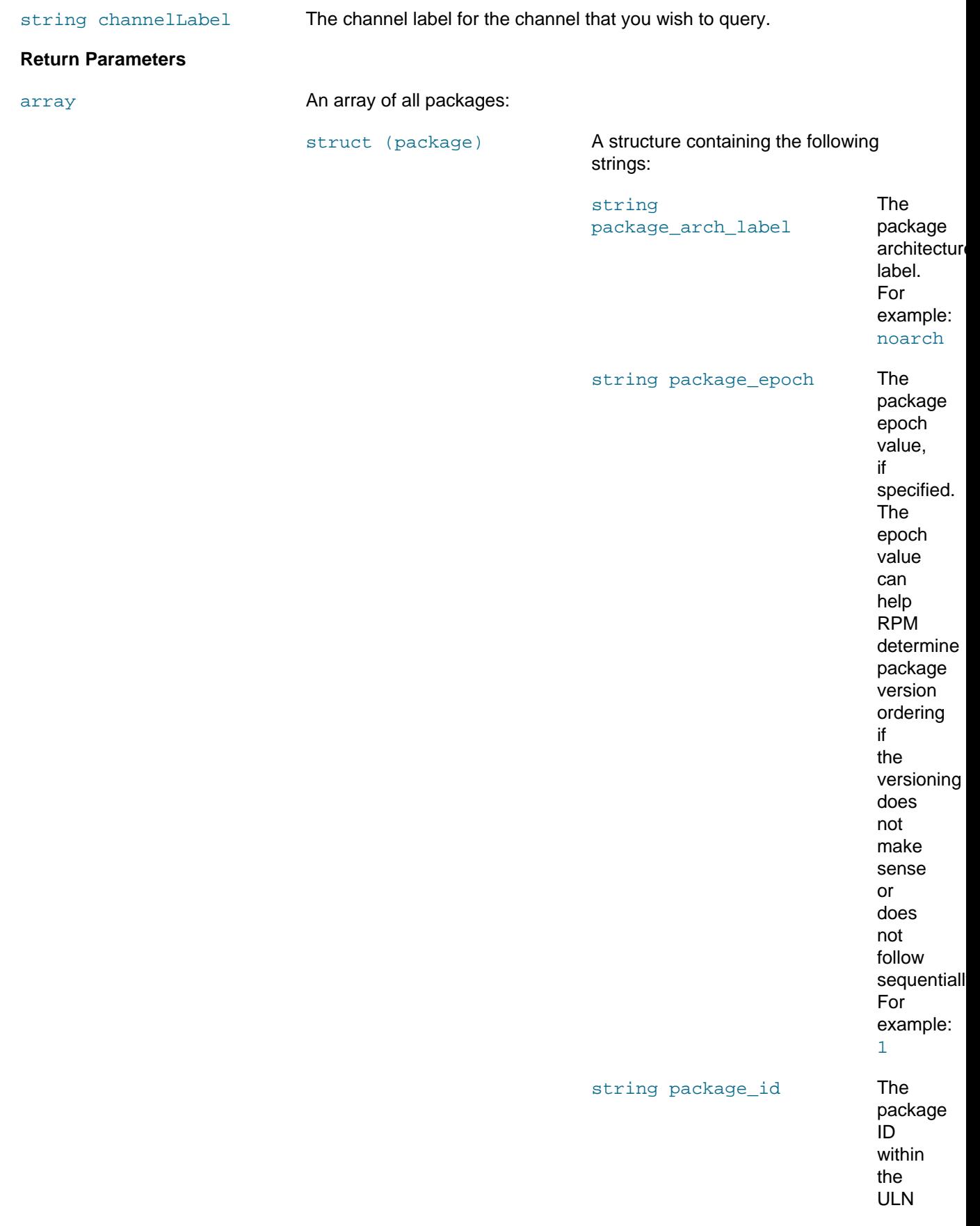

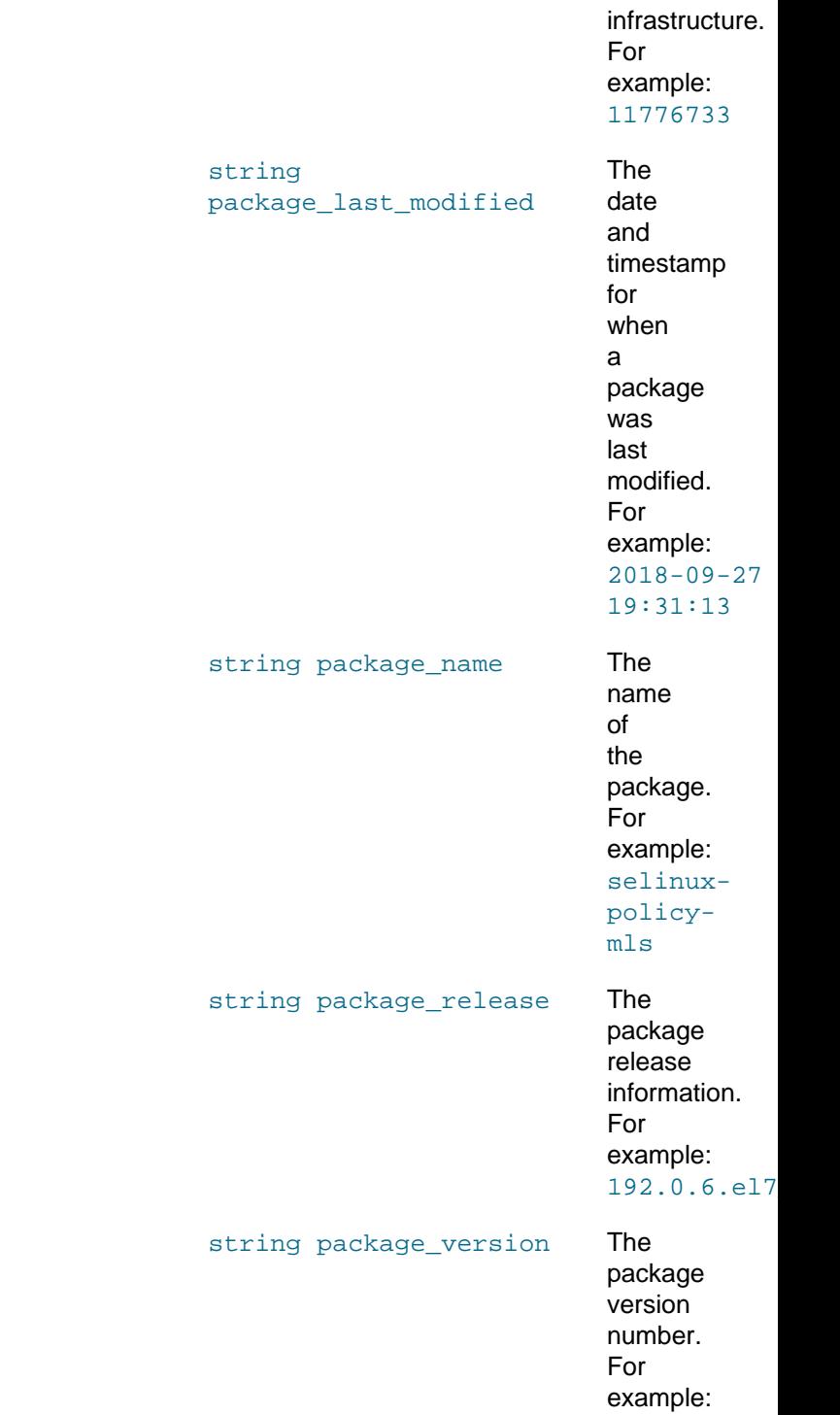

3.13.1

### <span id="page-43-0"></span>**A.3.3 channel.software.listErrata**

The listErrata method returns a list of all errata that are associated with a channel.

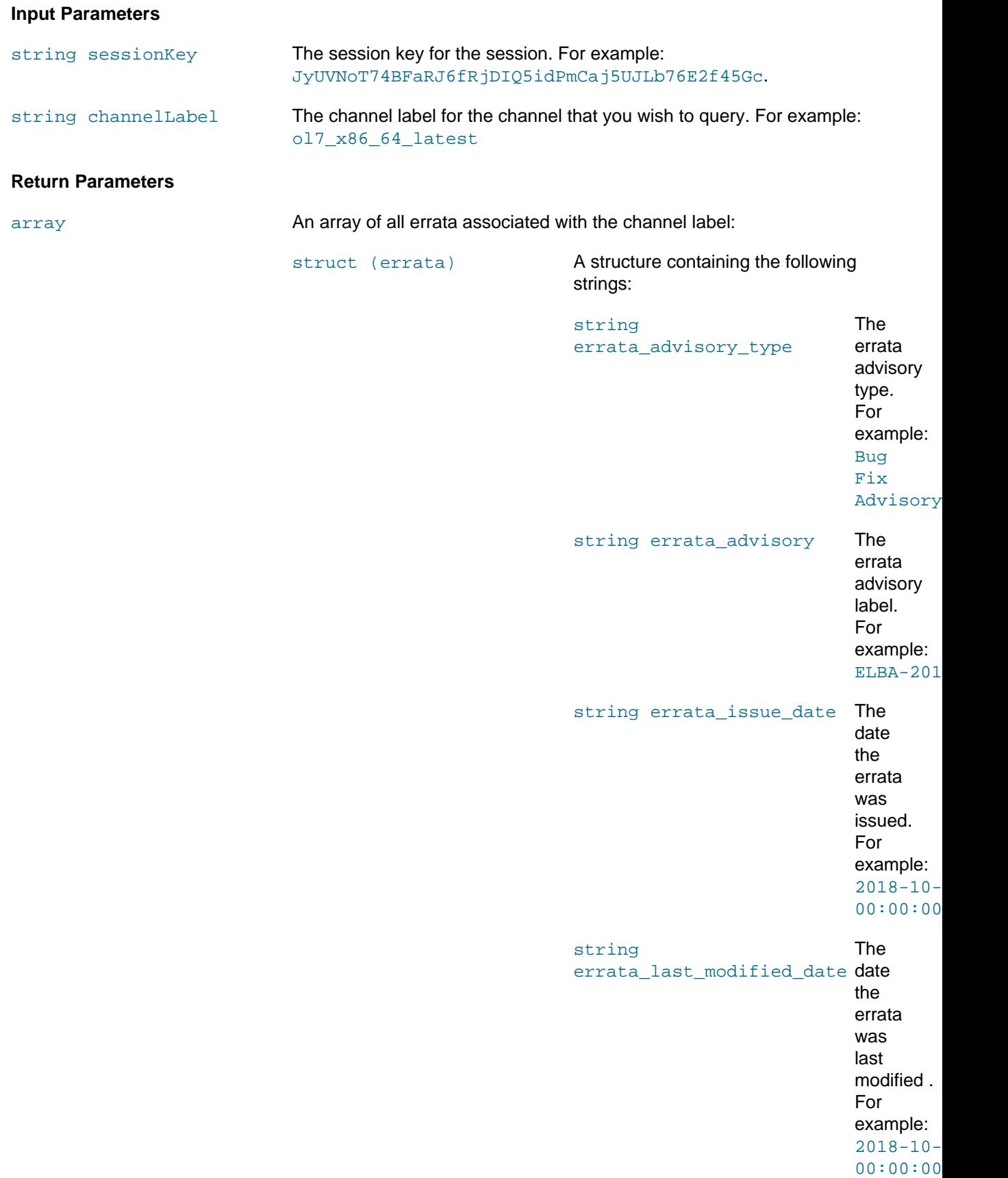

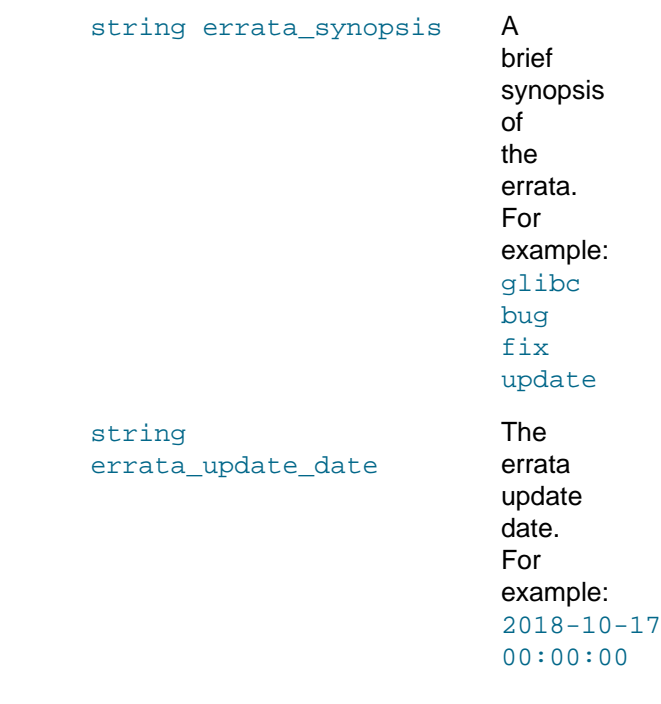

### <span id="page-45-0"></span>**A.3.4 channel.software.listLatestPackages**

The listLatestPackages method returns a list of the latest packages that are available from a channel.

### **Input Parameters**

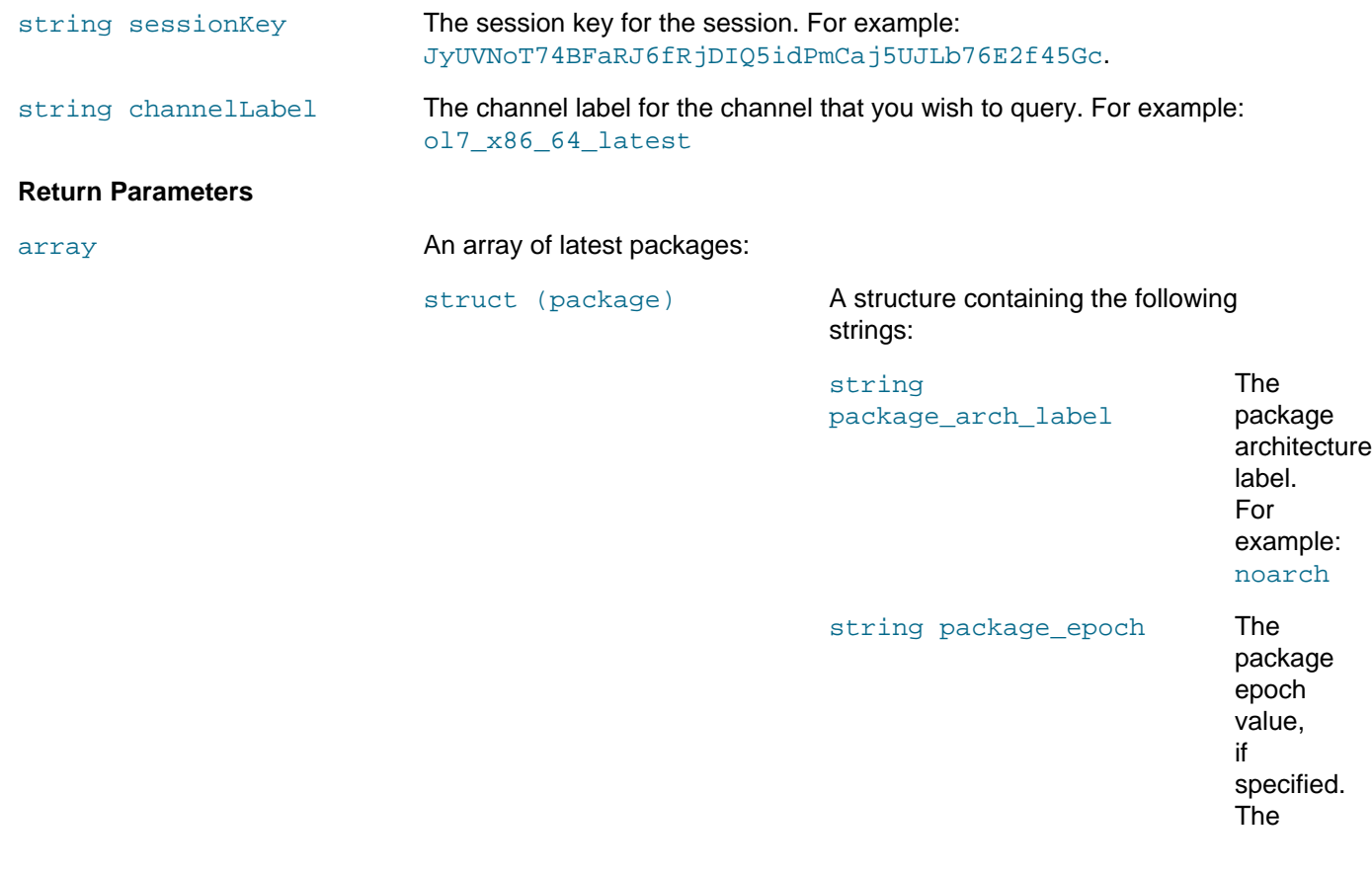

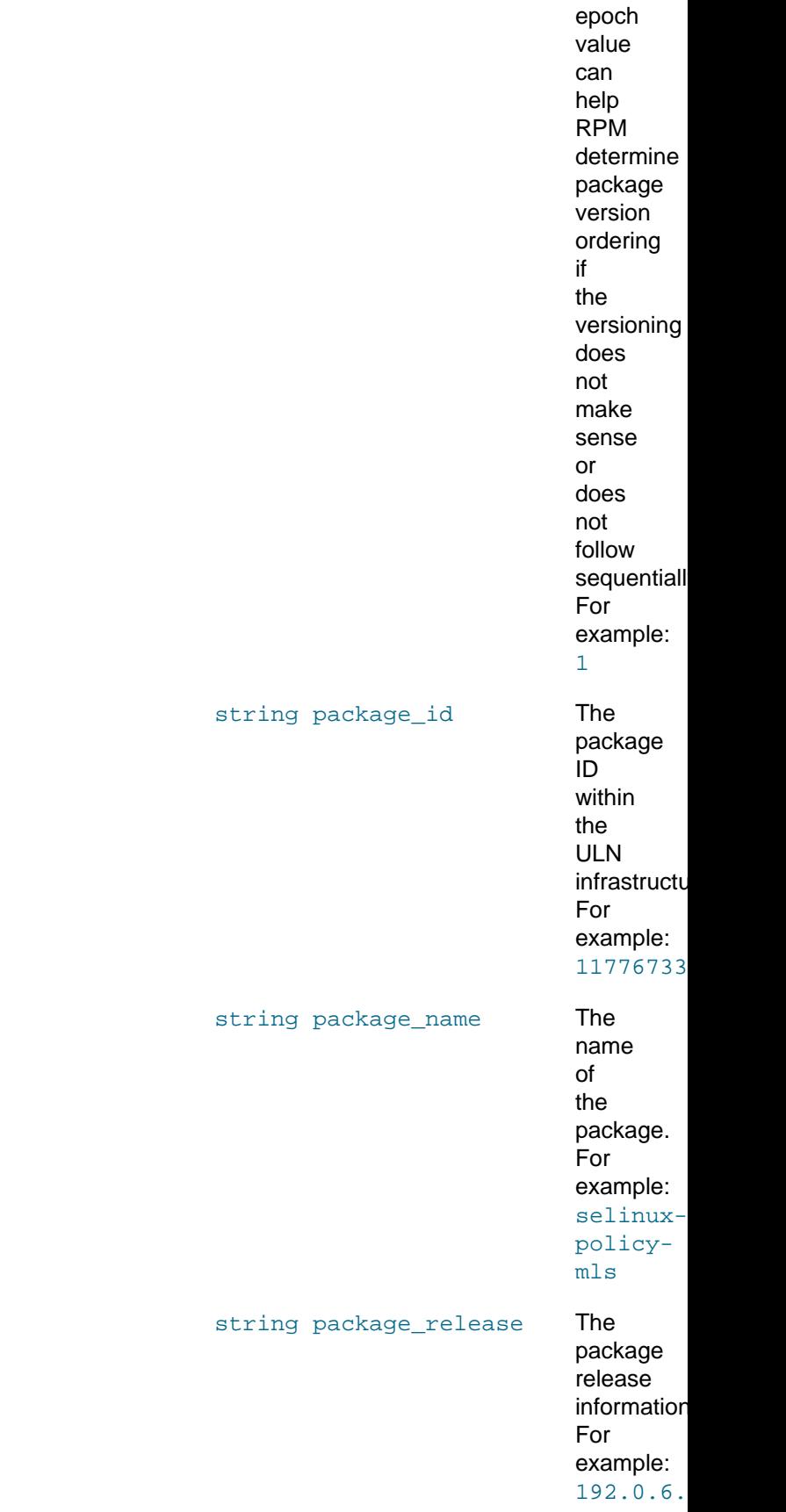

string package\_version The

## <span id="page-47-0"></span>**A.4 Errata Methods**

Errata methods are available in the channel namespace. The following methods are provided for interacting with errata that are available on ULN:

- Section A.4.1, "[errata.applicableToChannels](#page-47-1)"
- Section A.4.2, "[errata.getDetails](#page-48-0)"
- Section A.4.3, "[errata.listCves](#page-50-0)"
- Section A.4.4, "[errata.listPackages](#page-51-0)"

### <span id="page-47-1"></span>**A.4.1 errata.applicableToChannels**

The applicableToChannels method returns a list of all channels to which the specified erratum applies. .

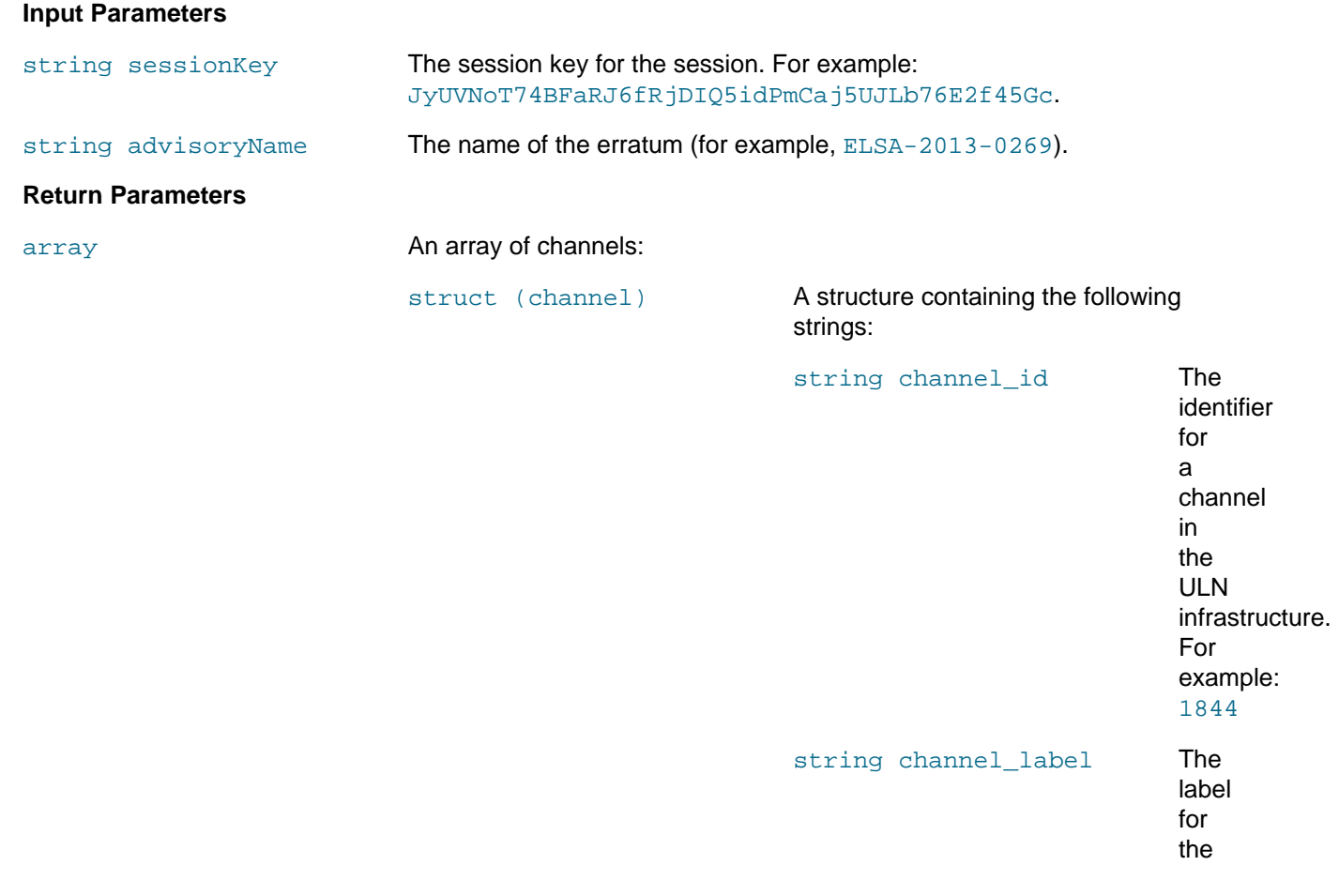

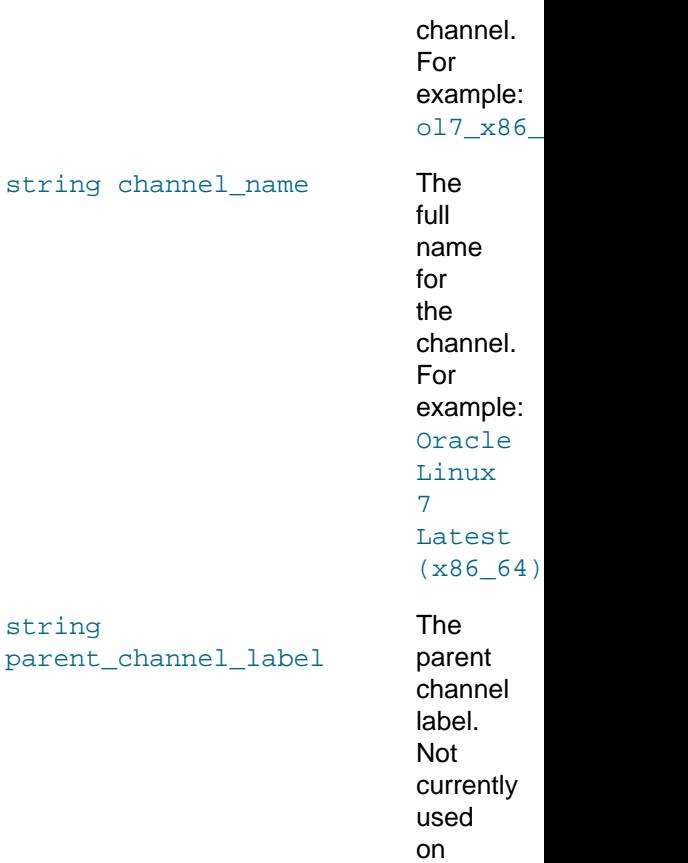

### <span id="page-48-0"></span>**A.4.2 errata.getDetails**

The getDetails method returns detailed information for the specified erratum. Note that the method only fills in the errata\_severity field for security errata.

### **Input Parameters**

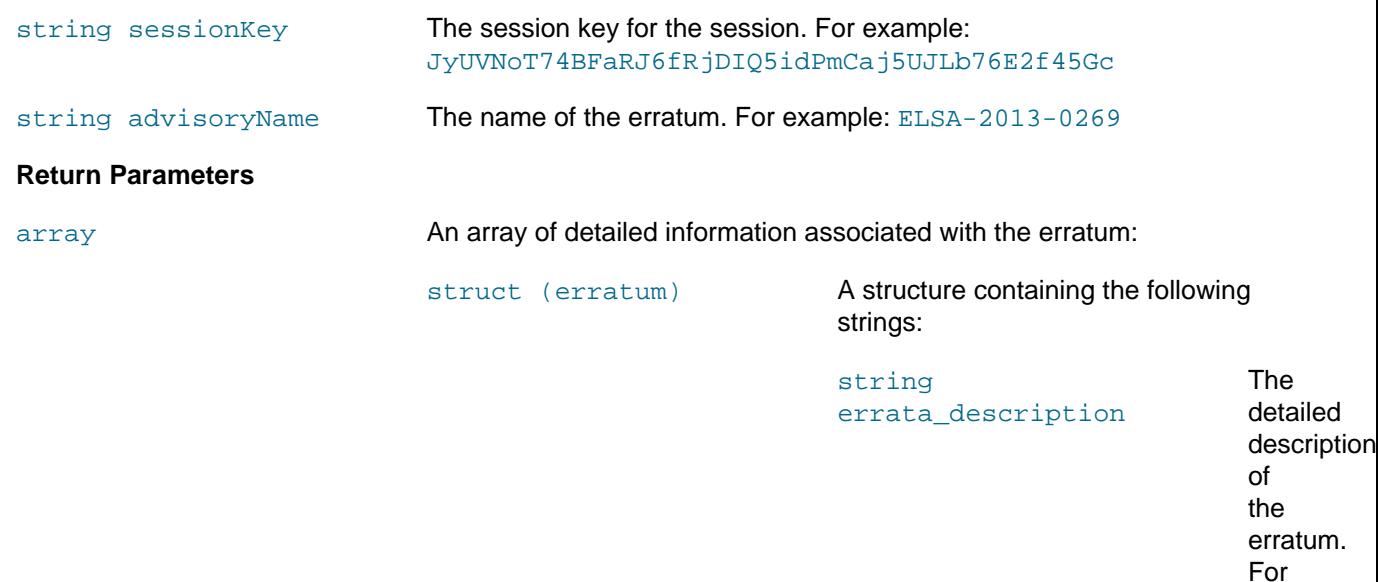

example:

ULN.

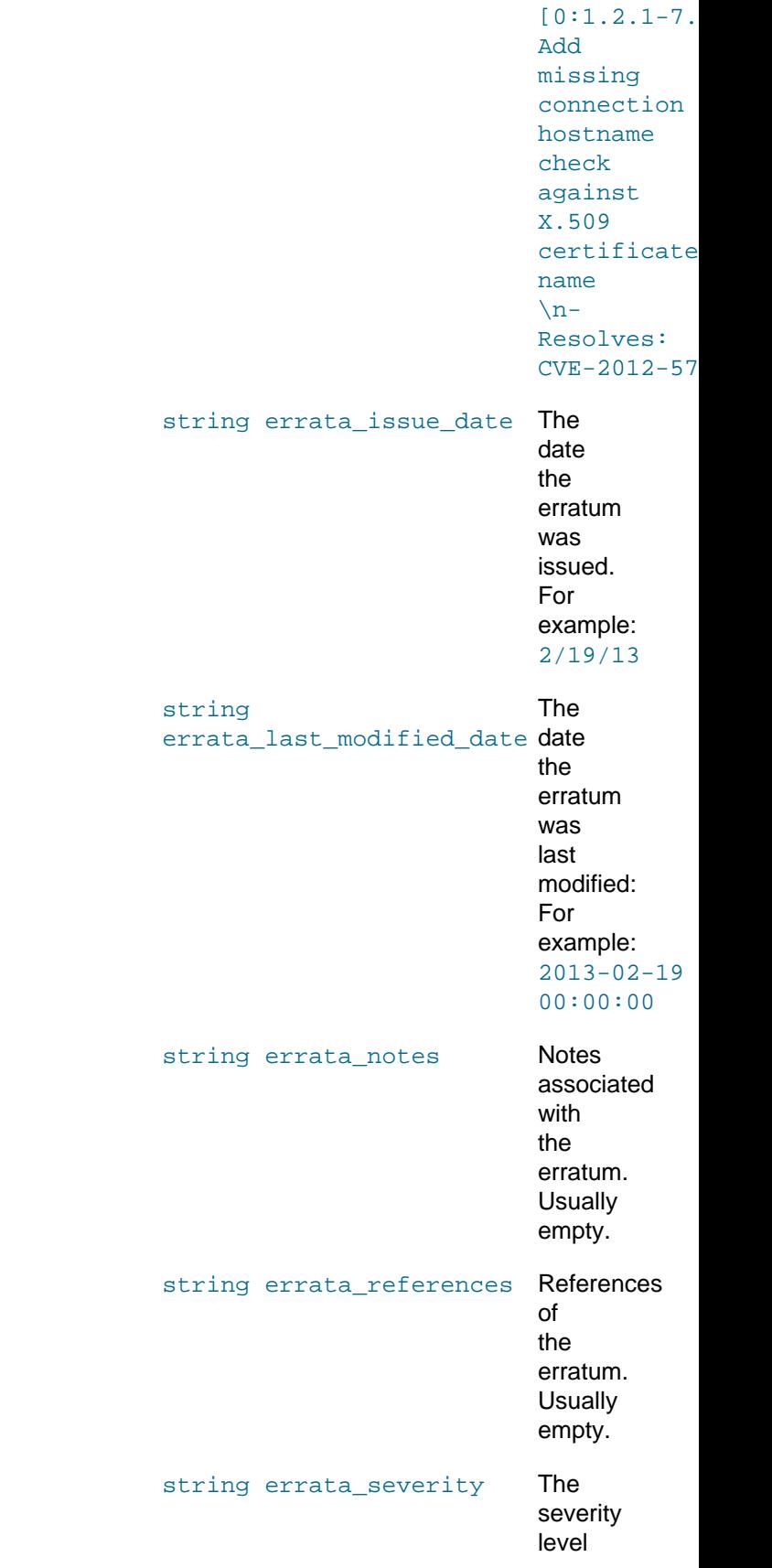

#### errata.listCves

set for the erratum . For example: Moderate

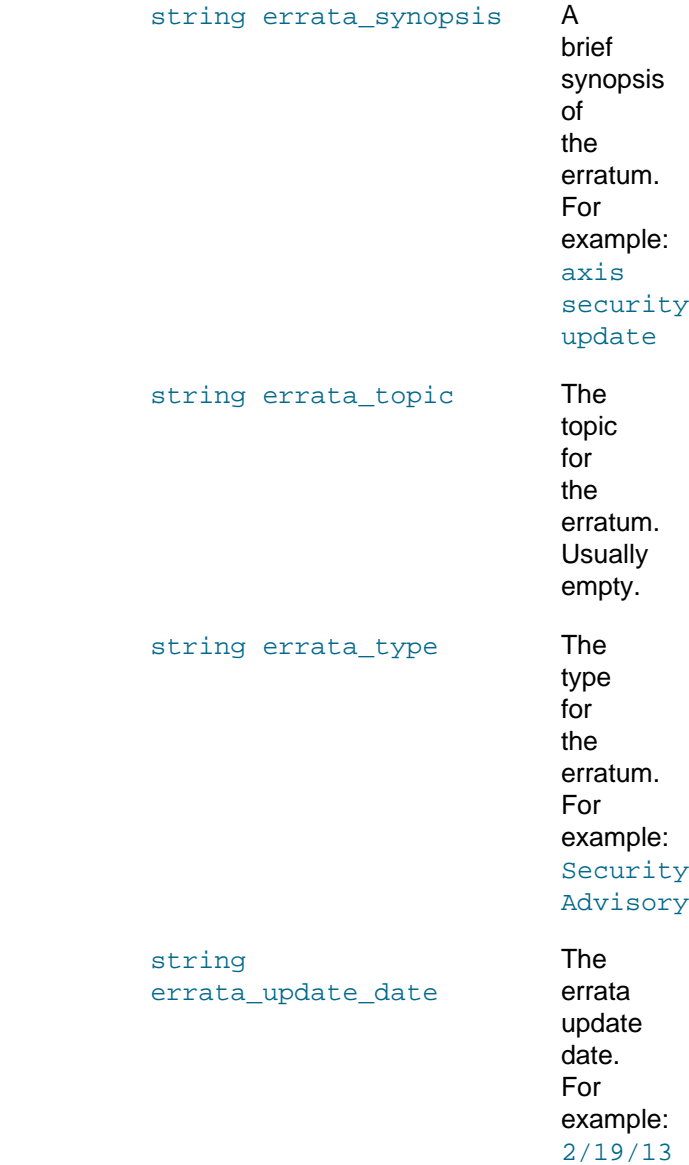

### <span id="page-50-0"></span>**A.4.3 errata.listCves**

The listCves method returns a list of Common Vulnerabilities and Exposures (CVE) IDs that are applicable to the specified erratum ID.

### **Input Parameters**

string sessionKey The session key for the session. For example: JyUVNoT74BFaRJ6fRjDIQ5idPmCaj5UJLb76E2f45Gc

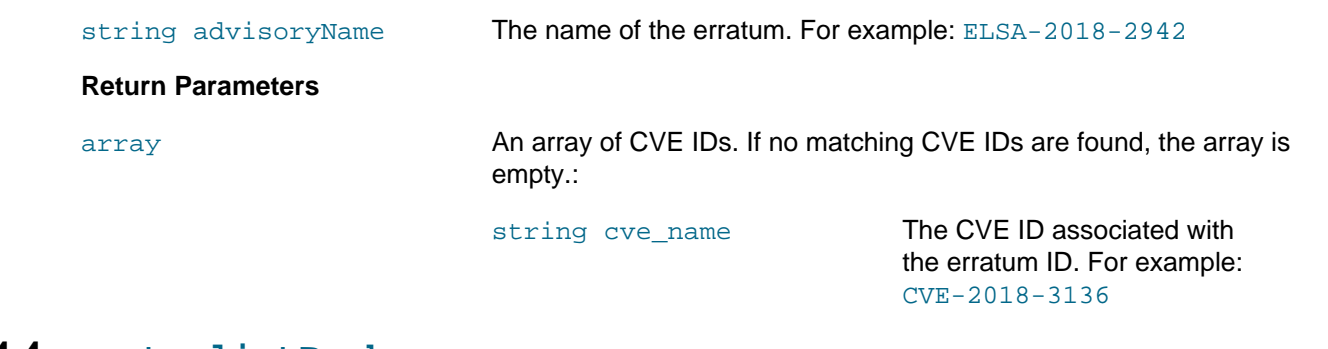

### <span id="page-51-0"></span>**A.4.4 errata.listPackages**

The listPackage method returns a list of all packages applicable to the specified erratum ID.

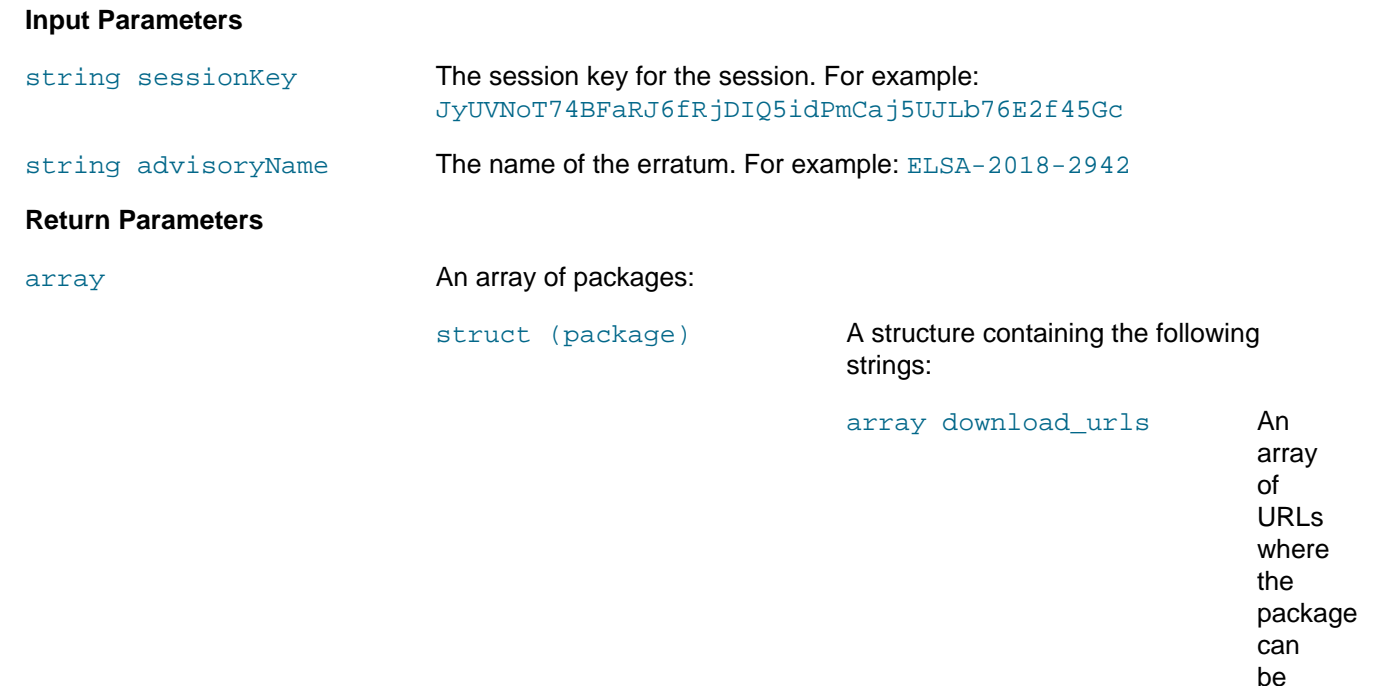

string url

downloaded

from.

### errata.listPackages

listing channels providing this package.

string 1

The

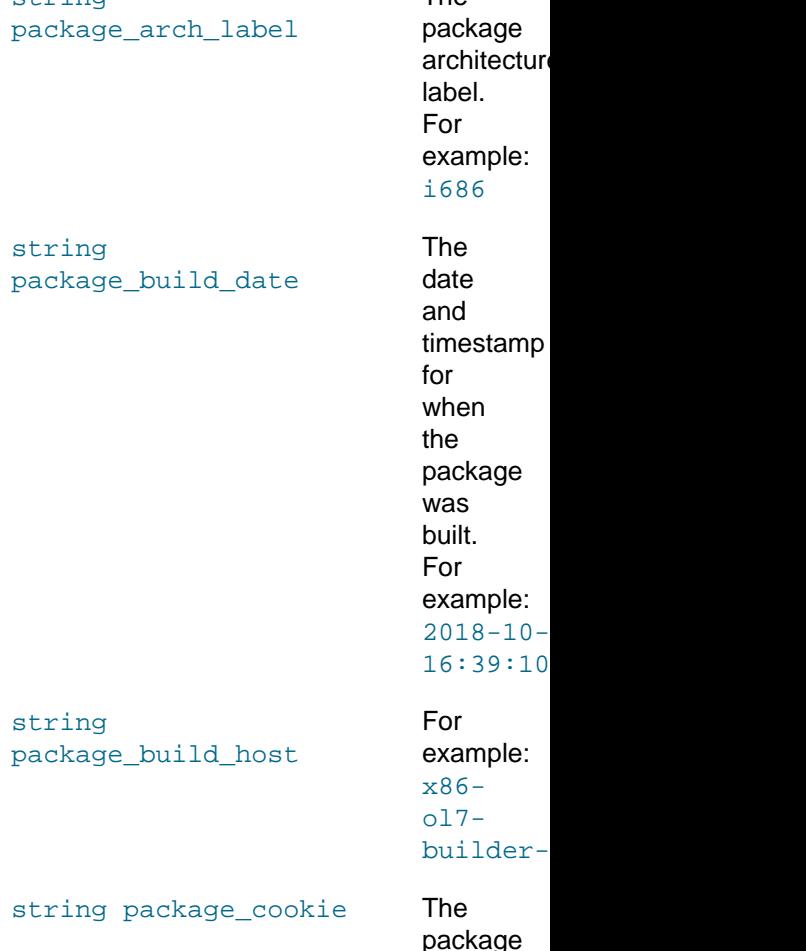

string

string

string

package cookie value. Usually empty.

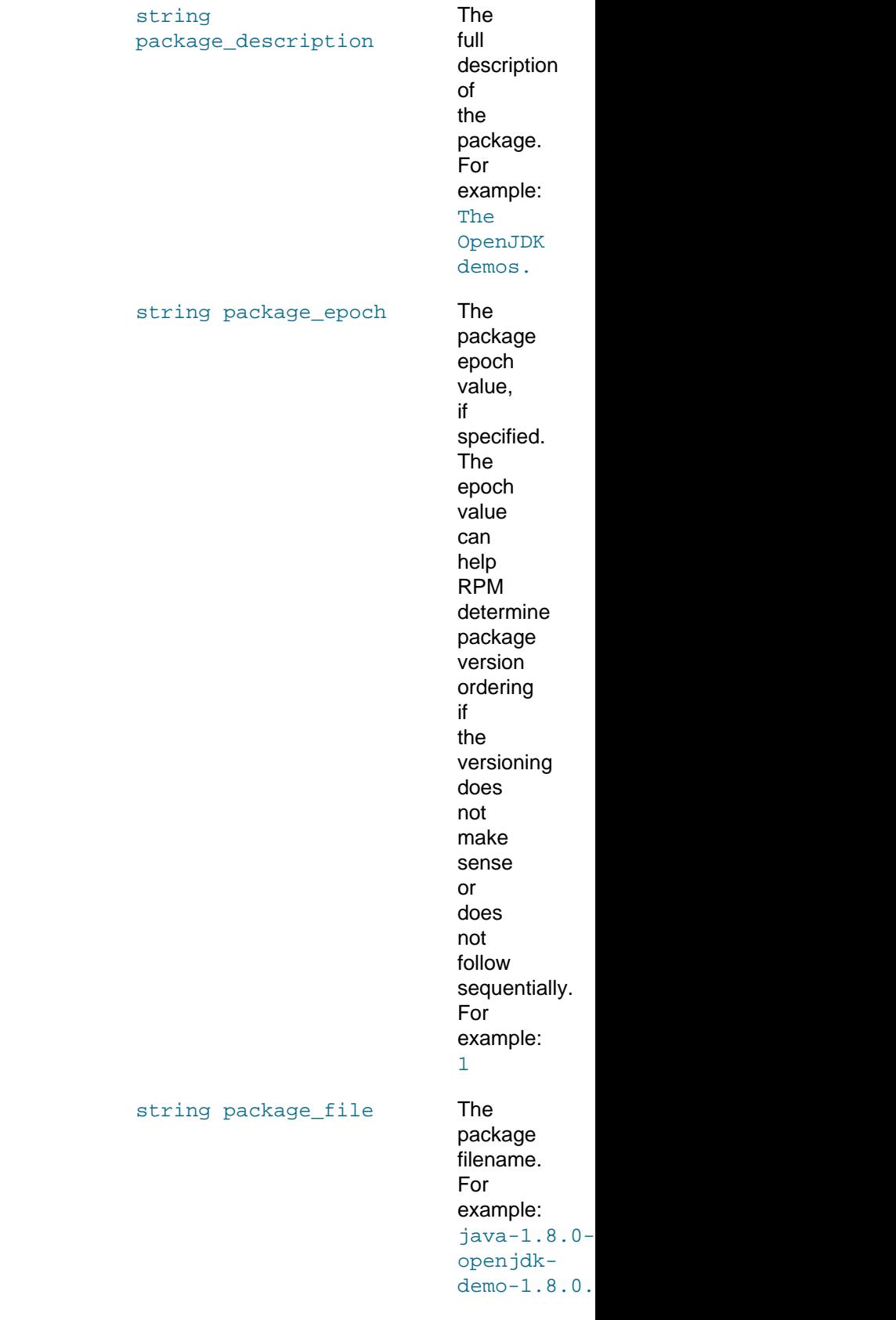

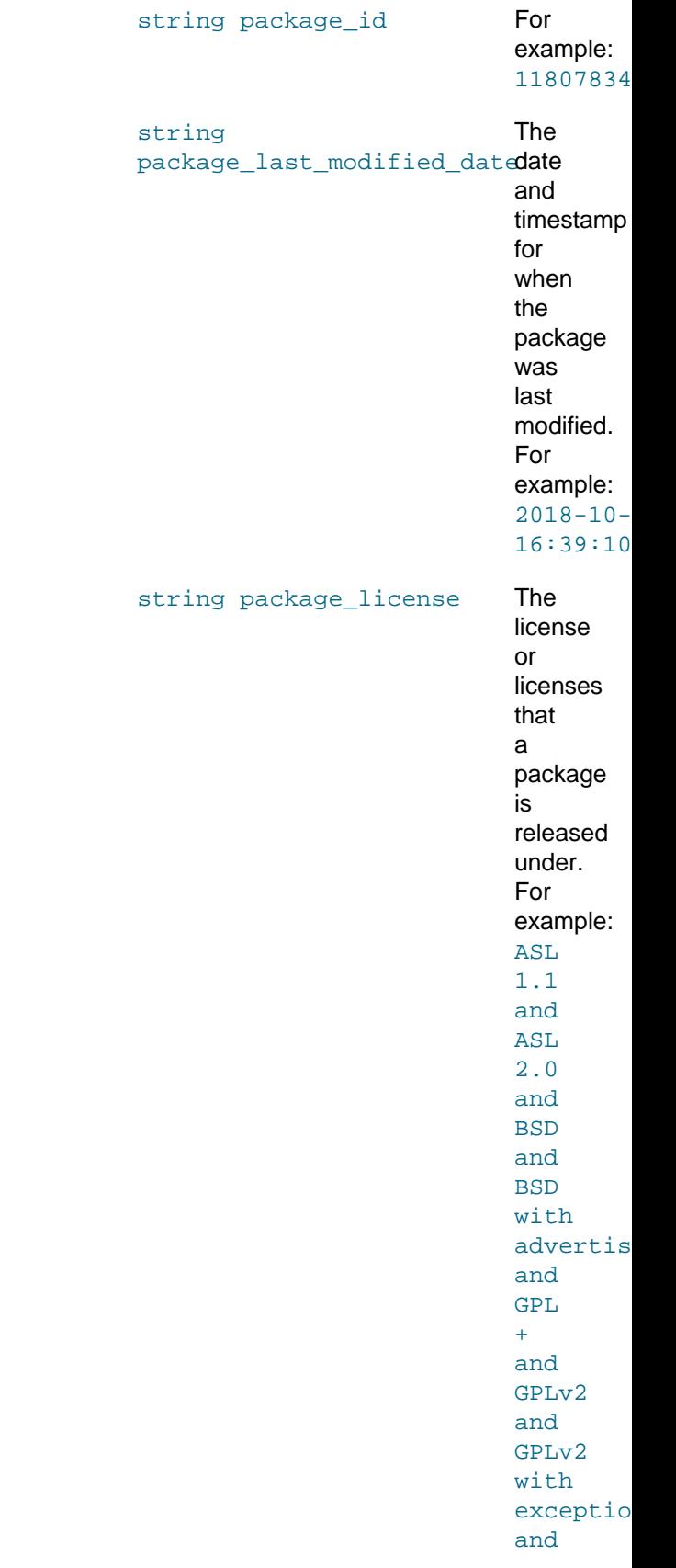

### errata.listPackages

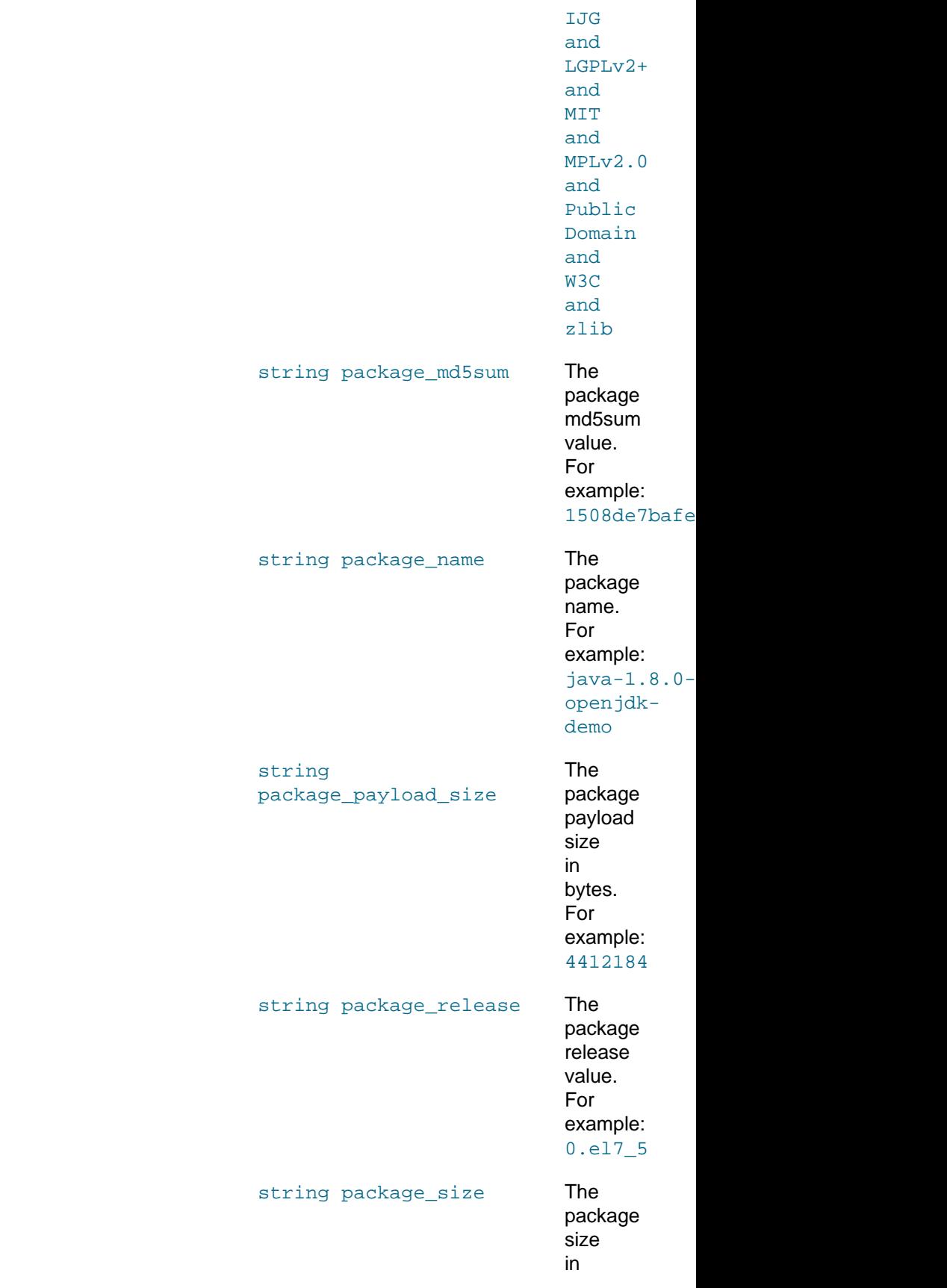

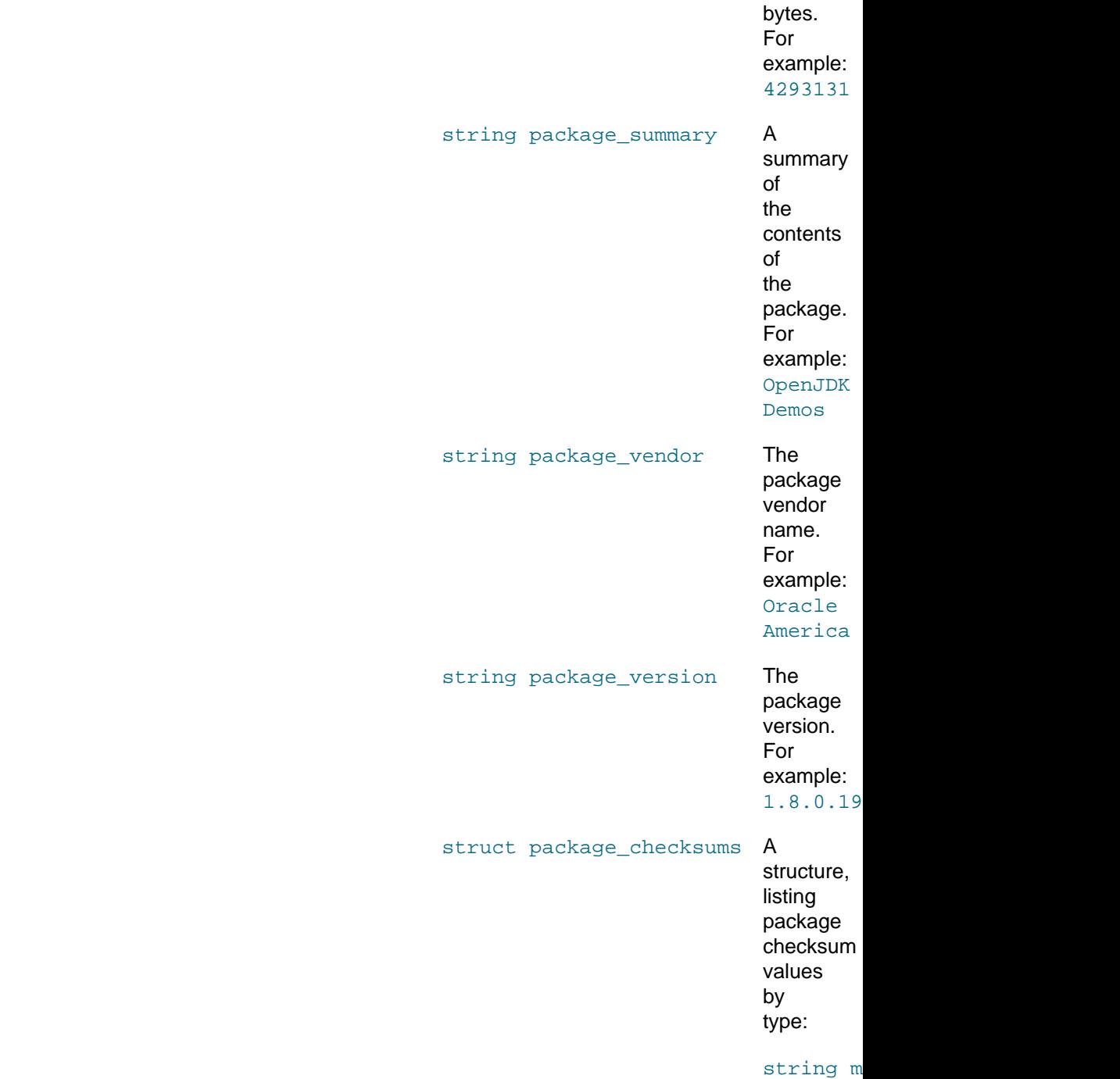

## <span id="page-57-0"></span>**A.5 Packages Methods**

Packages methods are available in the packages namespace. These methods are used for extracting information about the packages that are available to a session on the ULN. The following methods are provided for interacting with packages that are available on ULN:

- Section A.5.1, "[packages.getDetails](#page-57-1)"
- Section A.5.2, "[packages.listProvidingErrata](#page-63-0)"

### <span id="page-57-1"></span>**A.5.1 packages.getDetails**

The getDetails method returns detailed information about the specified package.

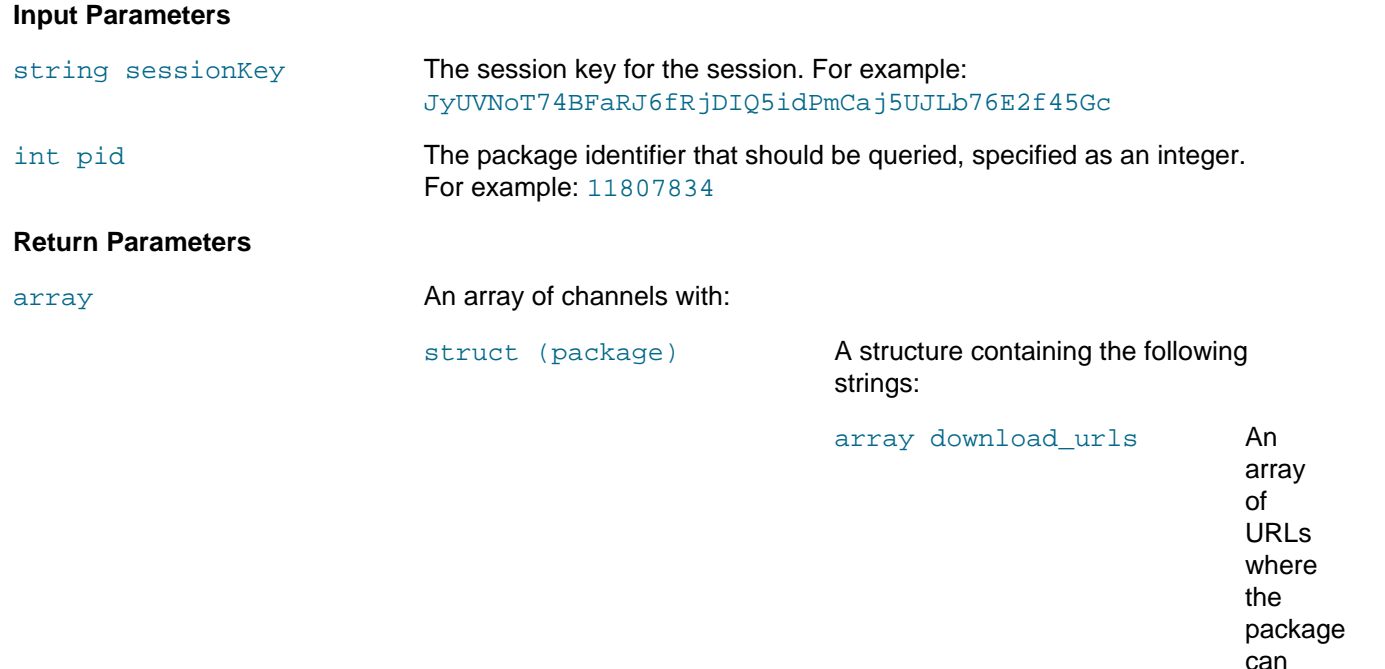

be

from.

downloaded

string url

listing channels providing this package.

string 1

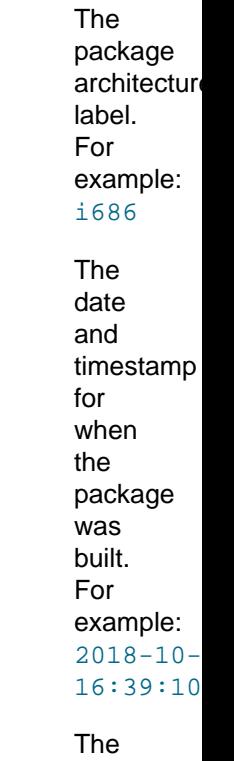

string package\_build\_host

string

string

package\_arch\_label

package\_build\_date

host where the package was built. For example: x86 ol7 builder-

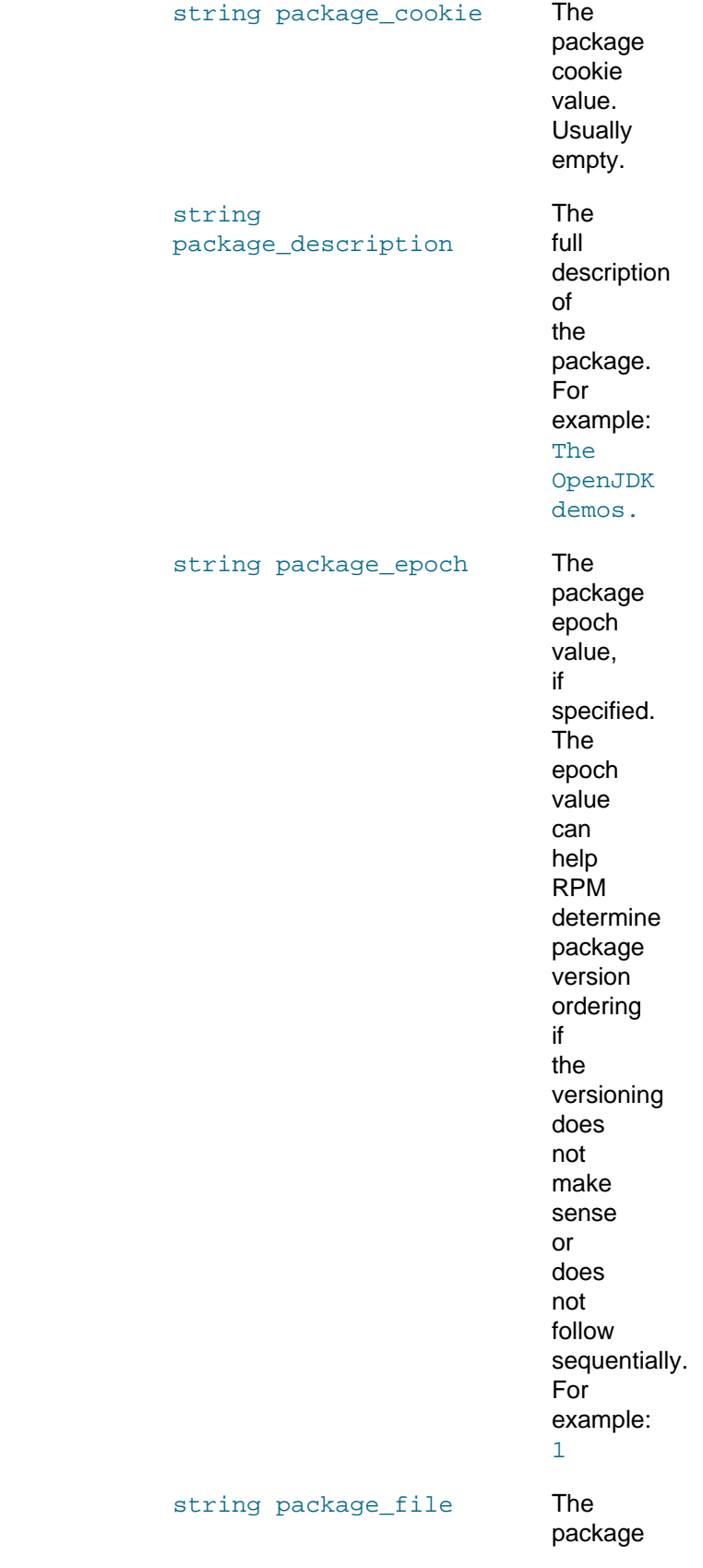

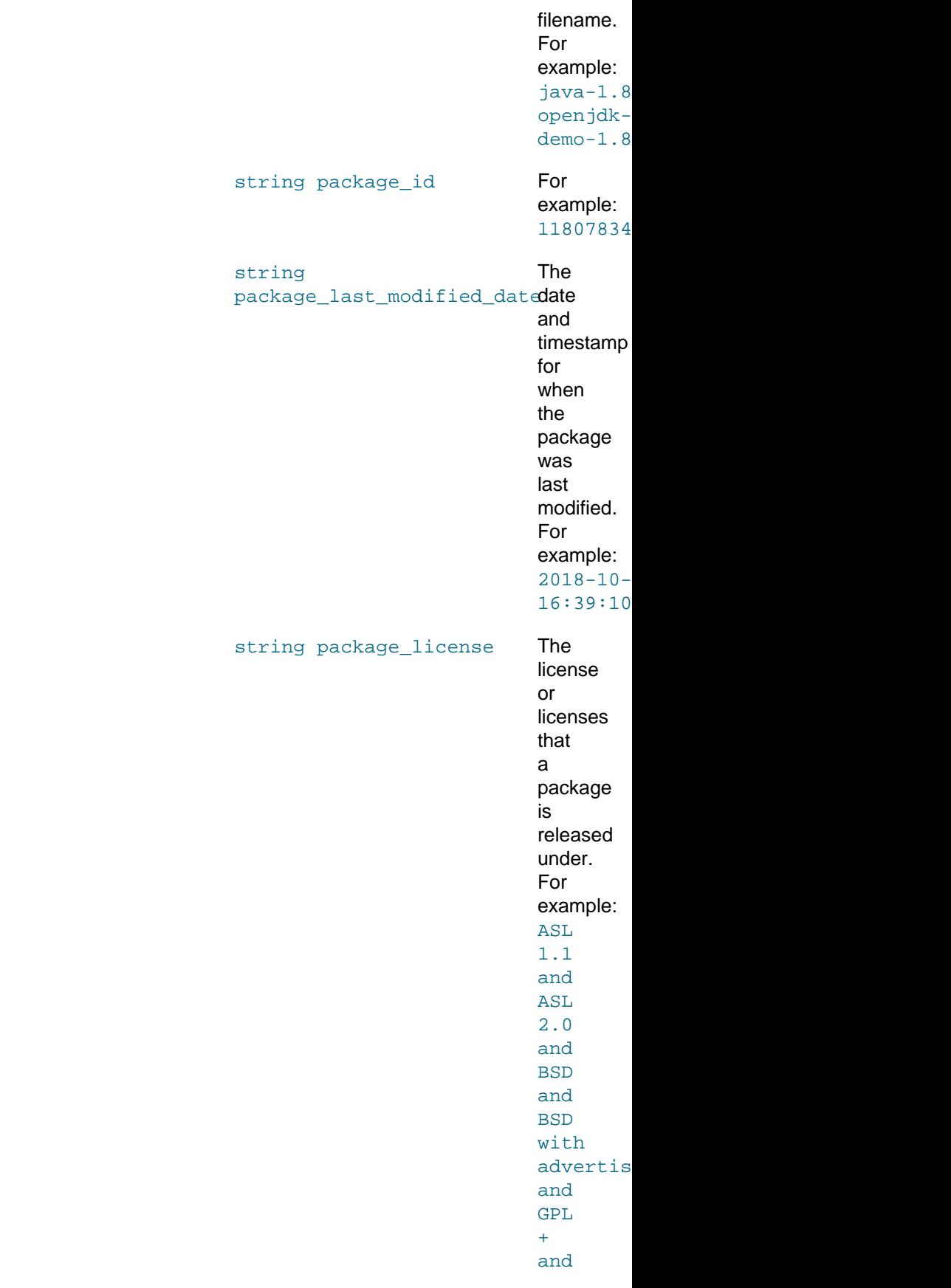

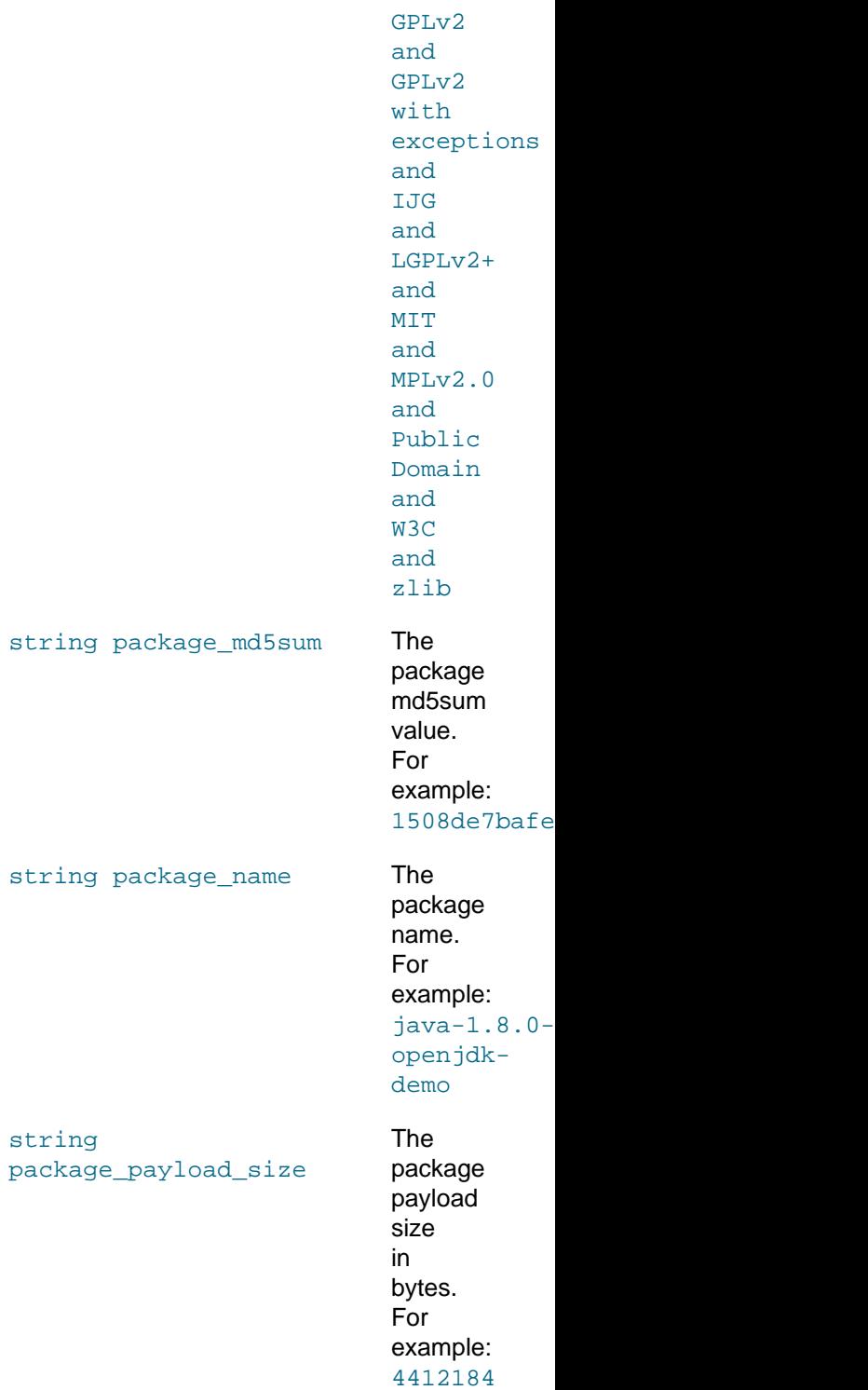

string package\_release The package release value. For

string

string package\_name

package\_payload\_size

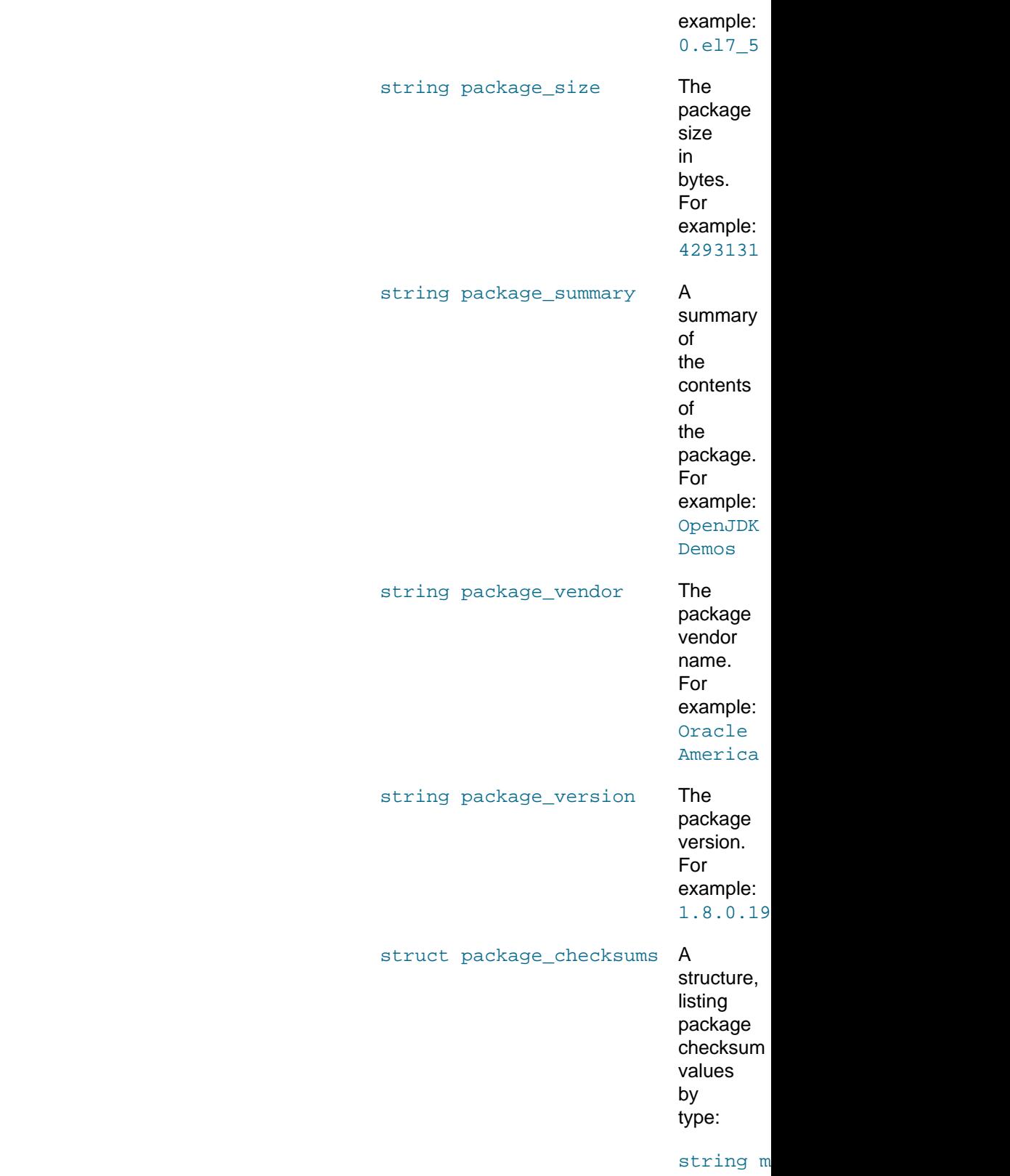

## <span id="page-63-0"></span>**A.5.2 packages.listProvidingErrata**

The listProvidingErrata method returns a list of the errata that are associated with a package.

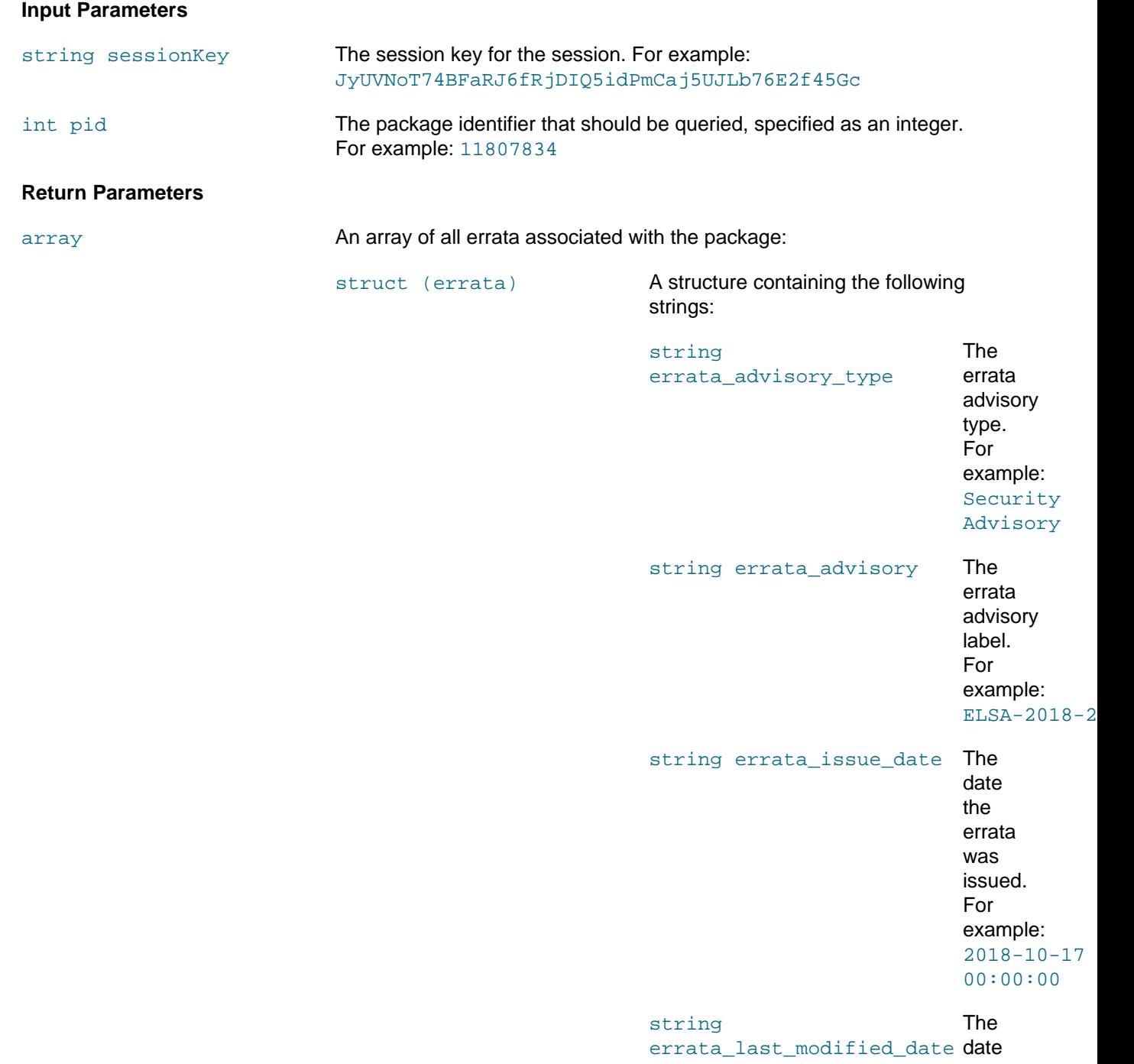

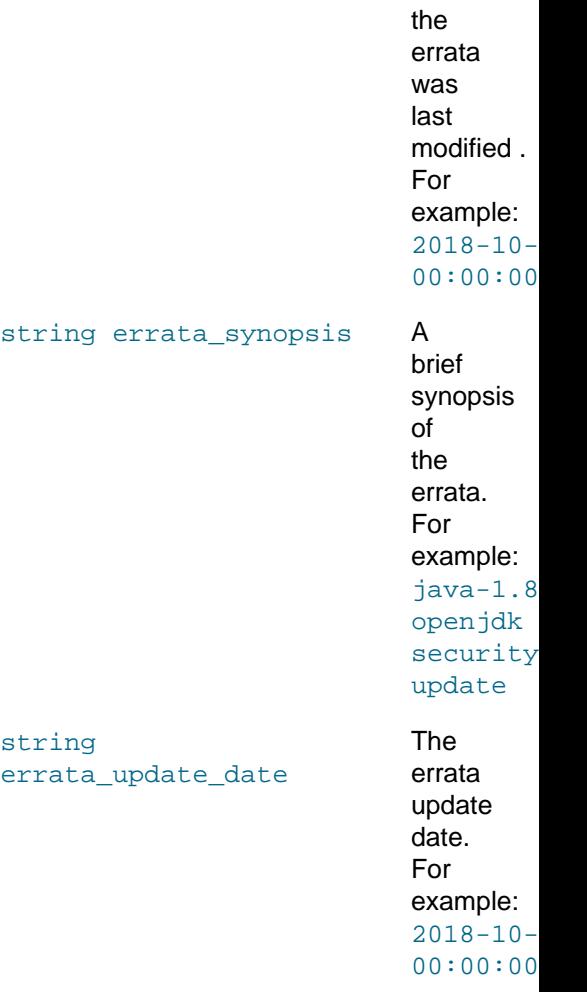

## <span id="page-64-0"></span>**A.6 System Methods**

System methods are available in the system namespace. These methods are used for managing systems that are registered on ULN. The following methods are available:

• Section A.6.1, "[system.deleteSystems](#page-64-1)"

### <span id="page-64-1"></span>**A.6.1 system.deleteSystems**

The deleteSystems method removes a system from ULN, given its system ID.

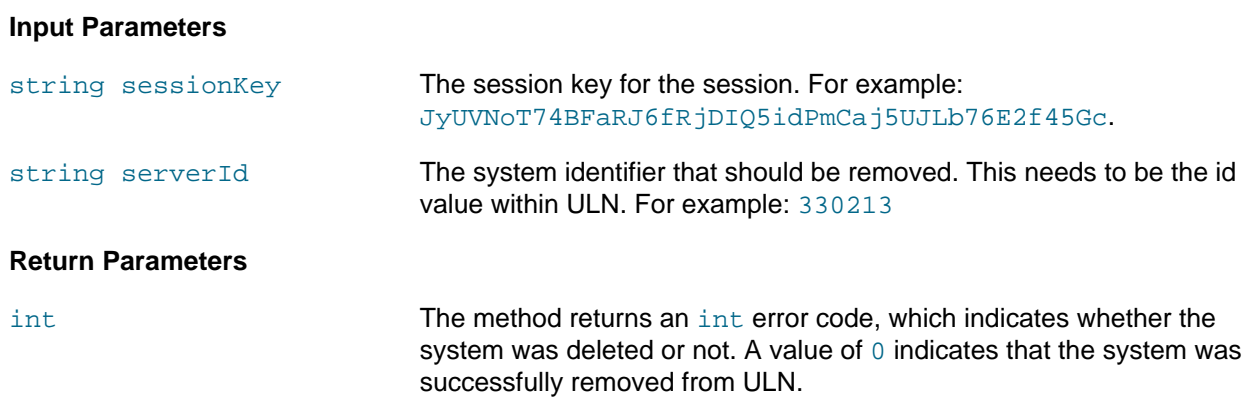